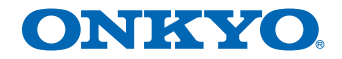

Manual de instrucciones

AV RECEIVER **TX-SR252**

# **ATENCIÓN**

PARA PREVENIR EL PELIGRO DE CHOQUE ELÉCTRICO NO REMOVER LA TAPA NI LAS PARTES DENTRO NO UTILIZADAS, LLAMAR UNA PERSONA CUALIFICADA.

# **D3-4-2-1-1\_B1\_Es ADVERTENCIA**

Este aparato no es impermeable. Para evitar el riesgo de incendio y de descargas eléctricas, no ponga ningún recipiente lleno de líquido (como pueda ser un vaso o un florero) cerca del aparato ni lo exponga a goteo, salpicaduras, lluvia o humedad.

**D3-4-2-1-3\_A1\_Es**

### **ADVERTENCIA**

Para evitar el peligro de incendio, no ponga nada con fuego encendido (como pueda ser una vela) encima del aparato.

**D3-4-2-1-7a\_A1\_Es**

## **Entorno de funcionamiento**

Temperatura y humedad del entorno de funcionamiento +5 °C a +35 °C; menos del 85 % de humedad relativa (rejillas de refrigeración no obstruidas)

No instale este aparato en un lugar mal ventilado, ni en lugares expuestos a alta humedad o a la luz directa del sol (o de otra luz artificial potente).

**D3-4-2-1-7c\*\_A1\_Es**

# **PRECAUCIÓN PARA LA VENTILACIÓN**

Cuando instale este aparato, asegúrese de dejar espacio en torno al mismo para la ventilación con el fin de mejorar la disipación de calor (por lo menos 40 cm encima, 20 cm detrás, y 20 cm en cada lado).

# **ADVERTENCIA**

Las ranuras y aberturas de la caja del aparato sirven para su ventilación para poder asegurar un funcionamiento fiable del aparato y para protegerlo contra sobrecalentamiento. Para evitar el peligro de incendio, las aberturas nunca deberán taparse ni cubrirse con nada (como por ejemplo, periódicos, manteles, cortinas) ni ponerse en funcionamiento el aparato sobre una alfombra gruesas o una cama.

**D3-4-2-1-7b\*\_A1\_Es**

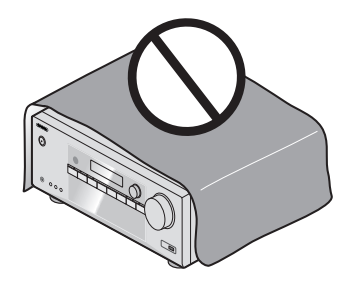

# **Información para los usuarios en la recogida y tratamiento de los equipos al final de su vida y de las pilas y baterías usadas.**

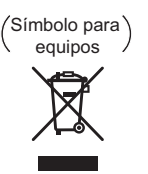

Estos símbolos en los productos, embalaje, y/o en los documentos que los acompañan significa que los productos eléctricos y electrónicos al final de su vida, las pilas y baterías no deben mezclarse con los residuos generales de su hogar.

Para el tratamiento adecuado, recuperación y reciclado de los productos viejos y las pilas usadas, por favor deposítelos en los puntos de recogida de acuerdo con su legislación nacional.

Símbolo para pilas y baterías /

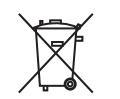

Mediante el tratamiento correctamente de estos productos y pilas, ayudará a preservar los recursos y prevenir cualquier efecto negativo en la salud humana y el medioambiente que podría surgir por una inadecuada manipulación de los desperdicios.

Para más información sobre recogida y reciclado de los productos viejos, pilas y baterías, por favor contacte con su municipio, sobre localización de los puntos limpios o diríjase al punto de venta donde compró los productos.

#### **Estos símbolos sólo son válidos en la Unión Europea.**

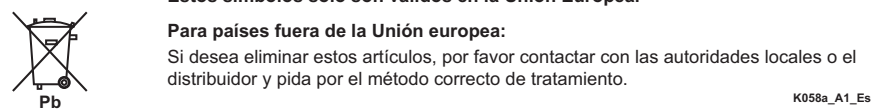

#### **Para países fuera de la Unión europea:**

Si desea eliminar estos artículos, por favor contactar con las autoridades locales o el distribuidor y pida por el método correcto de tratamiento.

# **PRECAUCIÓN**

El interruptor de la alimentación **ON/STANDBY** de este aparato no corta por completo toda la alimentación de la toma de corriente de CA. Puesto que el cable de alimentación hace las funciones de dispositivo de desconexión de la corriente para el aparato, para desconectar toda la alimentación del aparato deberá desenchufar el cable de la toma de corriente de CA. Por lo tanto, asegúrese de instalar el aparato de modo que el cable de alimentación pueda desenchufarse con facilidad de la toma de corriente de CA en caso de un accidente. Para evitar correr el peligro de incendio, el cable de alimentación también deberá desenchufarse de la toma de corriente de CA cuando no se tenga la intención de utilizarlo durante mucho tiempo seguido (por ejemplo, antes de irse de vacaciones).

**D3-4-2-2-2a\*\_A1\_Es**

# **ADVERTENCIA**

Guarde las piezas pequeñas fuera del alcance de los niños. Si las ingirieran accidentalmente, póngase de inmediato en contacto con un médico.

**D41-6-4\_A1\_Es**

Este producto es para tareas domésticas generales. Cualquiera avería debida a otra utilización que tareas domésticas (tales como el uso a largo plazo para motivos de negocios en un restaurante o el uso en un coche o un barco) y que necesita una reparación hará que cobrarla incluso durante el período de garantía.

**K041\_A1\_Es**

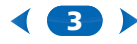

# <span id="page-3-0"></span>Índice

Enhorabuena por la adquisición de este producto Onkyo. Lea completamente este manual de instrucciones para aprender a operar correctamente el aparato.

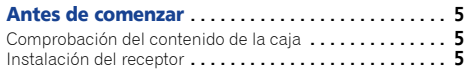

[Organigrama de ajustes del receptor](#page-4-3) **. . . . . . . . . . 5**

### [01 Controles y visualizaciones](#page-5-0)

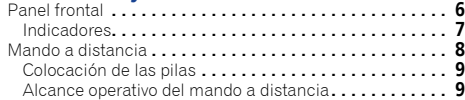

# [02 Conexión del equipo](#page-9-0)

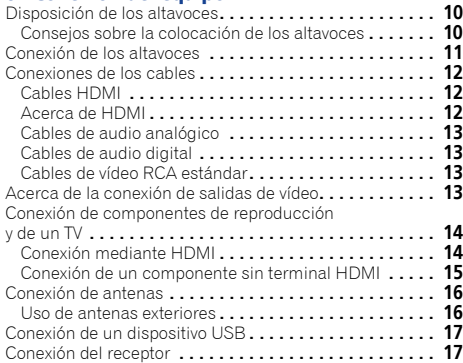

# [03 Reproducción básica](#page-17-0)

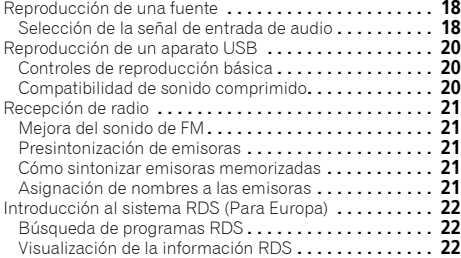

# [04 Escuchar su sistema](#page-22-0)<br>Elección del modo de escuci

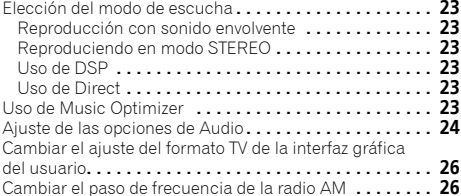

### [05 Home Menu](#page-26-0)

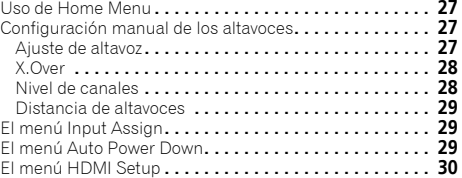

# [06 Información adicional](#page-30-0)

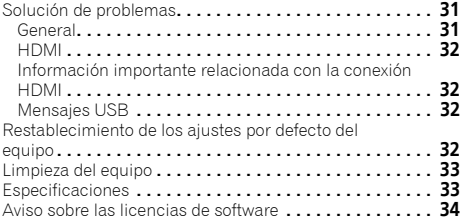

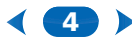

# <span id="page-4-1"></span><span id="page-4-0"></span>Comprobación del contenido de la caja

Compruebe que ha recibido todos los accesorios siguientes:

- Mando a distancia
- Pilas secas AAA, IEC R03 (para confirmar el funcionamiento del sistema) x 2
- Antena de cuadro de AM
- Antena de hilo de FM
- Guía de inicio rápido
- Folleto de seguridad

# <span id="page-4-2"></span>Instalación del receptor

• Cuando instale el equipo, asegúrese de colocarlo sobre una superficie nivelada y estable.

No lo instale en los lugares siguientes:

- sobre un televisor en color (la imagen podría distorsionarse en la pantalla)
- cerca de una platina de casete (o cerca de dispositivos que generen campos magnéticos). Esto podría interferir con el sonido.
- bajo la luz directa del sol
- en lugares húmedos o mojados
- en lugares extremadamente calurosos o fríos
- en lugares que sean objeto de vibraciones u otros movimientos
- en lugares donde haya mucho polvo

– en lugares donde haya vapores o aceites calientes (p. ej., en una cocina)

# <span id="page-4-3"></span>Organigrama de ajustes del receptor

Este equipo es un receptor AV completo equipado con numerosas funciones y terminales. Se puede usar fácilmente tras seguir el procedimiento indicado a continuación para la realización de las conexiones y ajustes.

*Los colores de los pasos indican lo siguiente:*

#### **Elemento de ajuste necesario**

#### **Ajuste que debe realizarse si es necesario**

**1 Conexión de los altavoces** [El lugar donde coloque los a](#page-10-1)ltavoces tendrá un efecto importante en el sonido.

↓

**- - - - - - - - - - - - - - - - - - - - - - - - - - - - - - - - - - - - - - - - - -** 

- [Disposición de los altavoces \(página 10\)](#page-9-3)
- [Conexión de los altavoces \(página 11\)](#page-10-1)

# **2 Conexión de los componentes**

Para disfrutar del sonido envolvente, utilice una conexión digital entre el reproductor de Blu-ray Disc/ DVD y el receptor.

- [Acerca de la conexión de salidas de vídeo](#page-12-4)  [\(página 13\)](#page-12-4)
- [Conexión de componentes de reproducción y de un](#page-13-2)  [TV \(página 14\)](#page-13-2)
- [Conexión de antenas \(página 16\)](#page-15-2)
- [Conexión del receptor \(página 17\)](#page-16-2)

# **3 Encendido**

Asegúrese de seleccionar este receptor como entrada de vídeo en el televisor. Si no sabe cómo hacerlo, consulte el manual suministrado con el televisor.  $\overline{1}$ 

 $\ddot{\phantom{a}}$ 

#### **4 Realizar los ajustes iniciales según la región y el entorno en el que vive**

- [Cambiar el ajuste del formato TV de la interfaz](#page-25-2)  [gráfica del usuario \(página 26\)](#page-25-2)
- [Cambiar el paso de frecuencia de la radio AM](#page-25-3)  [\(página 26\)](#page-25-3)  $\ddot{\phantom{0}}$

**5 Especifica el tamaño y el número de altavoces conectados.** • [Ajuste de altavoz \(página 27\)](#page-26-4) t **6 [El menú Input Assign \(página 29\)](#page-28-3)** *(Cuando se usan otras conexiones que no son las recomendadas.)* **[El menú HDMI Setup \(página 30\)](#page-29-1)** *(Cuando el televisor soporta la función HDMI Audio Return Channel.)*  $\ddot{\phantom{a}}$ **7 [Reproducción básica \(página 18\)](#page-17-3)** • [Selección de la señal de entrada de audio](#page-17-4)  [\(página 18\)](#page-17-4) • [Reproducción de un aparato USB \(página 20\)](#page-19-3) • [Elección del modo de escucha \(página 23\)](#page-22-7)

# t

# **8 Ajuste personalizado del sonido**

- [Uso de Music Optimizer \(página 23\)](#page-22-8)
- [Ajuste de las opciones de Audio \(página 24\)](#page-23-1)
- [Configuración manual de los altavoces \(página 27\)](#page-26-5)

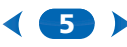

# <span id="page-5-2"></span><span id="page-5-0"></span>**Capítulo**1: Controles y visualizaciones

# <span id="page-5-1"></span>Panel frontal

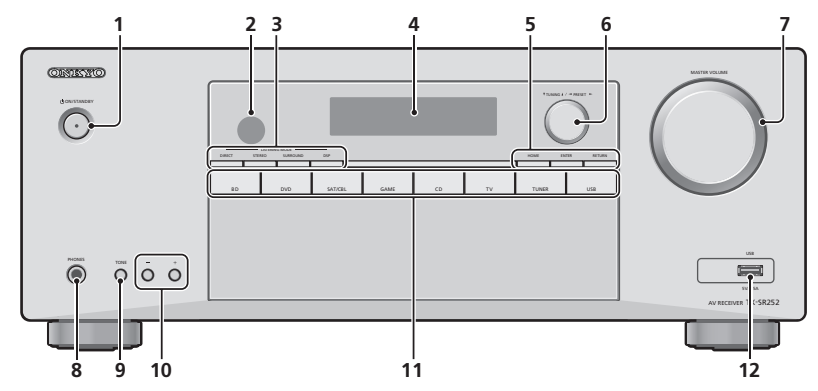

#### 1 **OON/STANDBY**

#### **2 Sensor del mando a distancia**

Recibe las señales del mando a distancia (consulte *[Alcance](#page-8-1)  [operativo del mando a distancia](#page-8-1)* en la página 9).

#### **3 Botones de modo de escucha**

DIRECT – Cambia al modo DIRECT [\(página 23](#page-22-11)).

STEREO – Cambia al modo STEREO ([página 23](#page-22-12)).

SURROUND – Púlselo para una descodificación estándar y para cambiar entre los modos de  $\blacksquare$  Pro Logic II y NEO:6, y el modo estéreo de control de nivel Auto ([página 23\)](#page-22-9).

DSP – Alterna entre los diversos modos envolventes [\(página 23\)](#page-22-10).

#### **4 Pantalla de visualización de caracteres**

Consulte *Indicadores* [en la página 7.](#page-6-0)

#### **5 Botones** HOME**/**ENTER**/**RETURN

HOME – Utilice este botón para acceder al menú inicial.

ENTER – Pulsar para confirmar los ajustes especificados.

RETURN – Púlselo para confirmar las opciones seleccionadas y salir del menú actual.

**6 Dial de control del sintonizador**

**V TUNING A** - Se utilizan para buscar frecuencias de radio ([página 21](#page-20-5)).

**ERESET ►** – Utilícelo para seleccionar presintonías ([página 21](#page-20-6)).

**7 Dial** MASTER VOLUME

#### **8 Conector PHONES**

Utilícela para conectar un par de auriculares. Cuando se conecta un par de auriculares, los altavoces no emiten ningún sonido.

#### **9** TONE

Conmuta la pantalla entre los ajustes de **Bass** y los ajustes de **Treble**.

#### **10** TONE –/+

Pulse para cambiar los ajustes mientras se muestran los ajustes de **Bass** o **Treble**.

#### **11 Botones** INPUT SELECTOR

Selecciona una fuente de entrada [\(página 18\)](#page-17-3).

# **12 Terminal USB**

Permite conectar el dispositivo de almacenamiento masivo USB como fuente de audio [\(página 17\)](#page-16-3).

6 D

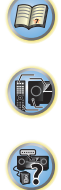

### <span id="page-6-0"></span>Indicadores

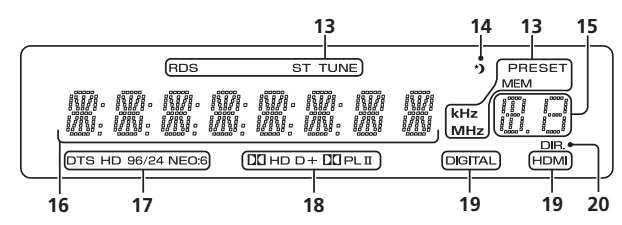

#### **13 Indicadores del sintonizador**

**RDS** – Se ilumina durante la recepción de una emisión de RDS ([página 22](#page-21-3)). (Para Europa)

**ST** – Se ilumina durante la recepción de una emisión FM en modo autoestéreo ([página 21](#page-20-5)).

**TUNE** – Se enciende con un canal normal de radiodifusión.

**PRESET** – Muestra cuándo una presintonía se ha registrado o recuperado.

**MEM** – Parpadea cuando se registra una emisora de radio.

**kHz/MHz** – Se ilumina cuando la pantalla de caracteres muestra la frecuencia de radiodifusión AM/FM que recibe actualmente.

#### **14 Indicador del temporizador de modo de espera**

Se ilumina cuando el receptor se encuentra en modo de desconexión automática [\(página 8](#page-7-1)).

#### **15 Información de presintonía o indicador de señal de entrada**

Muestra el número de presintonía del sintonizador o el tipo de señal de entrada, etc.

#### **16 Pantalla de visualización de caracteres**

Muestra diversos datos del sistema.

#### **17 Indicadores de DTS**

**DTS** – Se ilumina cuando se detecta una fuente con señales de audio codificadas en DTS.

**HD** – Se ilumina cuando se detecta una fuente con señales de sonido codificadas en DTS-EXPRESS o DTS-HD.

**96/24** – Se ilumina cuando se detecta una fuente con señales de audio codificadas en DTS 96/24.

**NEO:6** – Cuando uno de los modos NEO:6 del receptor está activo, este indicador se ilumina para indicar el procesamiento de NEO:6 ([página 23](#page-22-9)).

#### **18 Indicadores Dolby Digital**

 **D** – Se ilumina cuando se detecta una señal codificada en Dolby Digital.

 **D+** – Se ilumina cuando se detecta una fuente con señales de sonido codificadas en Dolby Digital Plus.

**HD** – Se ilumina cuando se detecta una fuente con señales de sonido codificadas en Dolby TrueHD.

**PLII** – Se enciende para indicar la decodificación **DI** Pro Logic II (para obtener más información, consulte *[Reproducción con sonido envolvente](#page-22-9)* en la página 23).

#### **19 Indicadores del SIGNAL SELECT**

<span id="page-6-1"></span>**DIGITAL** – Se ilumina cuando se selecciona una señal de sonido digital. Parpadea cuando se ha seleccionado una señal de audio y la entrada de audio seleccionada no está disponible.

**HDMI** – Se ilumina cuando se selecciona una señal HDMI. Parpadea cuando se ha seleccionado una señal HDMI y la entrada HDMI seleccionada no está disponible.

7

#### **20 DIR.**

Se enciende al activar el modo **DIRECT** ([página 23](#page-22-11)).

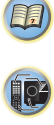

#### <span id="page-7-0"></span>Mando a distancia

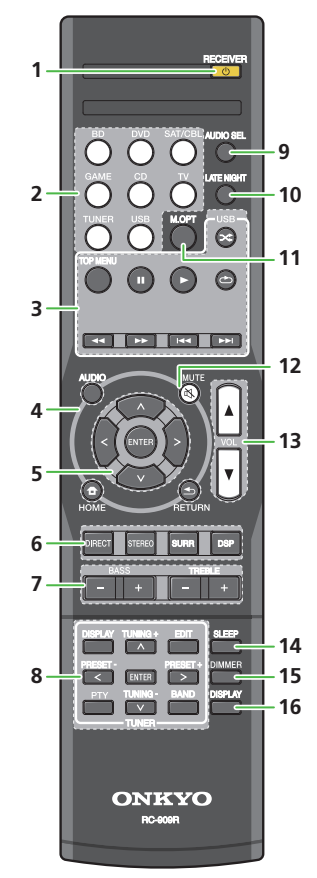

En cuanto al funcionamiento de otros dispositivos, los códigos de control del mando a distancia para los productos Onkyo están predefinidos. No se pueden cambiar los ajustes.

#### **1** ORECEIVER

Alterna el receptor entre encendido y modo de espera.

#### **2 Botones de función de entrada**

Utilícelos para seleccionar la fuente de entrada para este receptor [\(página 18\)](#page-17-3). De este modo podrá controlar otros componentes de Onkyo con el mando a distancia.

#### **3 Botones de control de componentes**

Utilícelo para controlar la fuente USB. Este botón no se puede utilizar para controlar las fuentes BD, DVD y CD.

#### **4 Botones de control del receptor**

AUDIO – Utilice este botón para acceder a las opciones de audio [\(página 24\)](#page-23-1).

HOME – Muestra la pantalla HOME MENU [\(página 27\)](#page-26-6).

RETURN – Permite confirmar y salir de la pantalla de menús actual.

#### $5$   $\uparrow$  / $\downarrow$  / $\leftrightarrow$  , ENTER

Utilice los botones de flecha a la hora de configurar su sistema de sonido envolvente [\(página 27](#page-26-7)). También se utilizan para controlar menús/opciones de Blu-ray Disc/DVD.

#### **6 Botones para el modo de escucha y el control de componentes**

DIRECT – Pulse para seleccionar Reproducción directa ([página 23](#page-22-11)).

STEREO – Púlselo para seleccionar la reproducción estéreo ([página 23\)](#page-22-9).

SURR – Pulse para la descodificación estándar y para cambiar entre los modos  $\blacksquare$  Pro Logic II y NEO:6 ([página 23](#page-22-9)).

DSP – Alterna entre los diversos modos envolventes ([página 23](#page-22-10)).

#### **7** BASS +/–**,** TREBLE +/–

Utilícelo para ajustar los Bajos o los Agudos.

• Estos controles se desactivan si el modo de escucha es DIRECT.

8

• Cuando el altavoz frontal esté ajustado a **SMALL** en Speaker Setting y el X.Over esté ajustado por encima de 150 Hz, el nivel del canal del altavoz de subgraves se ajustará pulsando BASS +/– ([página 28\)](#page-27-2).

#### **8 Botones de control** TUNER

Consulte *[Recepción de radio](#page-20-5)* en la página 21.

#### **9** AUDIO SEL

Púlselo para seleccionar la señal de entrada de audio del componente que desee reproducir ([página 18\)](#page-17-4).

#### **10** LATE NIGHT

Activa y desactiva la función LATE NIGHT ([página 24\)](#page-23-1).

#### **11** M.OPT

Púlselo para restaurar el sonido con calidad de CD a fuentes de audio comprimidas [\(página 23\)](#page-22-8).

#### **12** MUTE

Silencia/restablece el sonido.

#### **13** VOLUME +/–

Úselos para ajustar el volumen de audición.

#### <span id="page-7-1"></span>**14** SLEEP

Púlselo para cambiar el tiempo que debe transcurrir antes de que el receptor se apague (**30 min – 60 min – 90 min – Off**). Puede comprobar el tiempo de desconexión restante en cualquier momento pulsando **SLEEP** una vez.

#### **15** DIMMER

Para reducir o incrementar la luminosidad de la pantalla. Se pueden seleccionar cuatro niveles de luminosidad.

#### **16** DISPLAY

Activa la pantalla de esta unidad. Puede comprobar el modo de escucha, el volumen de sonido o el nombre de entrada seleccionando una fuente de entrada.

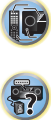

(1)

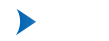

#### <span id="page-8-2"></span><span id="page-8-0"></span>Colocación de las pilas

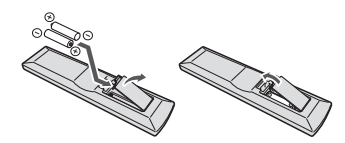

Las pilas suministradas con este equipo le permitirán comprobar las operaciones iniciales, pero no durarán mucho tiempo. Le recomendamos el empleo de pilas alcalinas porque tienen una vida útil de servicio más larga.

# **ADVERTENCIA**

• No utilice ni guarde pilas expuestas directamente a la luz del sol o en ubicaciones con demasiado calor como el interior de un coche o cerca de un calentador. Esto podría provocar que las pilas tuvieran pérdidas, se sobrecalentaran, explotaran o se prendieran. También puede reducir la vida o rendimiento de las mismas.

### PRECAUCIÓN

- El uso incorrecto de las pilas puede provocar situaciones peligrosas, tales como fugas y explosiones. Tenga en cuenta las siguientes precauciones:
- Nunca utilice pilas nuevas y usadas al mismo tiempo.
- Instale las pilas correctamente, haciendo coincidir los polos positivo y negativo de las mismas con las marcas de polaridad impresas en el compartimento de las pilas.
- Aunque distintas pilas tengan la misma forma, pueden tener tensiones diferentes. No mezcle pilas de distinto tipo.
- Cuando tenga que desembarazarse de las baterías usadas, por favor respete los reglamentos gubernamentales o las disposiciones de las instituciones públicas de protección del medio ambiente en vigor en su país o región.
- Cuando introduzca las pilas, asegúrese de no causar daños en los muelles de los terminales (–) de las pilas. Podría provocar que las baterías experimenten alguna fuga o que se calienten en exceso.

# <span id="page-8-3"></span><span id="page-8-1"></span>Alcance operativo del mando a distancia

El mando a distancia puede que no funcione correctamente si:

- Hay obstáculos entre el mando a distancia y el sensor del mando a distancia del receptor.
- El sensor del mando a distancia está expuesto a la luz directa del sol o a una luz fluorescente.
- El receptor está instalado cerca de un dispositivo que emite rayos infrarrojos.
- Se utiliza simultáneamente otro mando a distancia por infrarrojos para controlar el receptor.

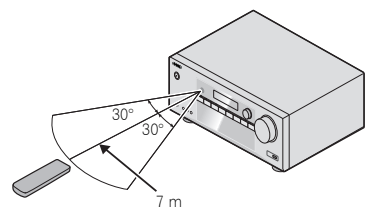

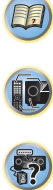

# <span id="page-9-3"></span><span id="page-9-1"></span><span id="page-9-0"></span>Disposición de los altavoces

Al conectar los altavoces delanteros izquierdo y derecho (**L**/**R**), el altavoz central (**C**), los altavoces envolventes izquierdo y derecho (**SL**/**SR**) y el subwoofer (**SW**), podrá disfrutar de un sistema envolvente 5.1.

Para obtener el mejor sonido envolvente posible, instale los altavoces como se indica a continuación.

*Sistema de sonido envolvente de 5.1 canales:*

# 120 120 **SL L SW C R SR**

# <span id="page-9-4"></span><span id="page-9-2"></span>Consejos sobre la colocación de los altavoces

La disposición de los altavoces en la sala influye de manera importante en la calidad del sonido. Tenga en cuenta las siguientes pautas para obtener el mejor sonido del sistema.

- El subwoofer se puede colocar en el suelo. Lo ideal es que los otros altavoces se sitúen a la altura del oído. No se recomienda colocar los altavoces en el suelo (excepto el subwoofer) ni instalarlos a gran altura en la pared.
- Para optimizar el efecto estéreo, sitúe los altavoces delanteros a una distancia de entre 2 m y 3 m el uno del otro y a idéntica distancia del televisor.
- Si va a colocar altavoces alrededor de su televisor CRT, utilice altavoces blindados, o colóquelos a suficiente distancia del televisor CRT.
- Si está utilizando un altavoz central, instale los altavoces delanteros a mayor distancia entre sí. En caso contrario, instálelos más cerca el uno del otro.
- Instale el altavoz central arriba o debajo del televisor, de modo que el sonido del canal central quede localizado en la pantalla de televisor. Asimismo, asegúrese de que el altavoz central no supere la línea formada por el borde delantero de los altavoces frontales izquierdo y derecho.
- Lo más apropiado es colocar los altavoces en ángulo con respecto a la posición de audición. El ángulo depende del tamaño de la sala. Para salas de grandes dimensiones, utilice un ángulo menor.
- Los altavoces envolventes deberían colocarse ligeramente inclinados y a una altura de entre 60 cm y 90 cm con respecto a los oídos del usuario. Asegúrese de que los altavoces no queden frente a frente. Para DVD-Audio, los altavoces deben situarse más directamente detrás del oyente que para la reproducción de cine en casa.
- Intente no colocar los altavoces de sonido envolvente muy lejos de la posición de audición con respecto a los altavoces frontales y central. Esta acción podría debilitar el efecto de sonido envolvente.

# PRECAUCIÓN

10

• Asegúrese de que todos los altavoces estén instalados de forma segura. Esto no sólo mejora la calidad del sonido, sino que reduce el riesgo de daños o lesiones si los altavoces se caen como consecuencia de vibraciones externas producidas por terremotos o similares.

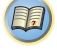

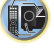

# <span id="page-10-1"></span><span id="page-10-0"></span>Conexión de los altavoces

El receptor puede funcionar con sólo dos altavoces estéreo (los altavoces frontales en el diagrama), pero se recomienda utilizar al menos tres altavoces, o una configuración completa para obtener el mejor sonido envolvente.

Asegúrese de conectar el altavoz de la derecha al terminal derecho (**R**) y el altavoz de la izquierda al terminal izquierdo (**L**). Asegúrese también de que los terminales positivo y negativo (**+**/**–**) del receptor coincidan con los terminales de los altavoces.

Puede utilizar los altavoces con una impedancia nominal de entre 6  $\Omega$  v 16  $\Omega$ . *Asegúrese de completar todas las conexiones antes de conectar este equipo a la fuente de alimentación de CA.*

#### Conexiones de cables desnudos

**1 Trence los hilos expuestos del cable.**

**2 Empuje para abrir las pestañas e introduzca los hilos expuestos del cable.**

**3 Suelte las pestañas.**

## **A PRECAUCIÓN**

• Por estos terminales de altavoz circula tensión **ACTIVA** que es **PELIGROSA**. Para evitar el peligro de descargas eléctricas al conectar o desconectar los cables de altavoz, desenchufe el cable de alimentación antes de tocar las partes de los cables que no están aisladas.

10 mm

• Asegúrese de que no haya hilos expuestos del cable del altavoz en contacto con el panel trasero mientras el equipo está encendido. Si alguno de los cables desprotegidos del altavoz tocara el panel trasero, podría provocar un corte de corriente como medida de seguridad.

**图** Subwoofer Frontal derecho Frontal izquierdo Frontal izquierdo **Central** LINE LEVEL INPUT  $\odot$  $\mathbb{R}^n$  $\overline{\phantom{m}}$  $\sim$  $\overline{\phantom{0}}$ COAXI<br>1 (C) **DVD BD** SAT/CBL GAME Ø ණ  $\mathcal C$ æ A **HDMI**  $\overline{\phantom{a}}$ **HDMI IN** DK TAI **PREOUT** AUDIK SUBWOOFER **TUNER** VIDEO IN PE/ **E** S **SUBWOOFER** ENTER SURROUND FF **NT** AM  $\bullet$  $\ddot{\mathbf{o}}$  $\bar{\mathbf{e}}$  $\Omega$  $\boldsymbol{\Theta}$  $\odot$ **DVD**  $\bullet$ SAT/CBL  $\sqrt{6}$ G. 6  $F_{78}$  $\check{}$ **SURROUND** MONITOR **FRONT E CENTER**  $R = L$ R L Sonido Sonido envolvente envolvente derecho izquierdo

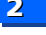

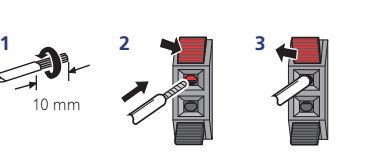

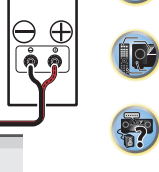

# <span id="page-11-0"></span>Conexiones de los cables

Asegúrese de no doblar los cables por encima del equipo (como se muestra en la ilustración). Si esto sucede, el campo magnético producido por los transformadores del equipo podría hacer que los altavoces produzcan un zumbido.

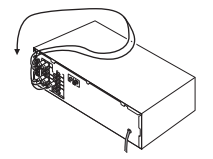

# **C** Importante

- Antes de hacer o cambiar las conexiones, desconecte la alimentación y desenchufe el cable de alimentación de la toma de CA.
- Antes de desenchufar el cable de alimentación, coloque la unidad en modo de espera.

# <span id="page-11-1"></span>Cables HDMI

Tanto las señales de vídeo como las de sonido se pueden transmitir simultáneamente con un solo cable. Si conecta el reproductor y el televisor a través de este receptor, utilice cables HDMI para ambas conexiones.

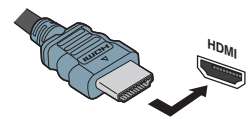

Asegúrese de conectar el terminal en la dirección correcta.

#### Nota

• Ajuste el parámetro de HDMI en *[Ajuste de las opciones de](#page-23-1)  Audio* [en la página 24](#page-23-1) a **THRU** (THROUGH) y ajuste la señal de entrada en *[Selección de la señal de entrada de audio](#page-17-4)* en [la página 18](#page-17-4) a **HDMI**, si desea escuchar la salida de audio HDMI por el televisor (el receptor no emitirá ningún sonido).

- Si la señal de vídeo no aparece en el televisor, intente ajustar la resolución en el componente o en la pantalla. Tenga en cuenta que algunos componentes (por ejemplo, las videoconsolas) tienen resoluciones que pueden no visualizarse. En este caso, utilice una conexión compuesta (analógica).
- Si la señal de vídeo de HDMI es 480i, 480p, 576i o 576p, no se puede recibir el sonido de Multi Ch PCM ni HD.

#### <span id="page-11-2"></span>Acerca de HDMI

La conexión HDMI transfiere vídeo digital sin comprimir, así como casi cualquier tipo de audio digital con el que sea compatible el componente conectado, incluido DVD-Video, DVD-Audio, SACD, Dolby Digital Plus, Dolby TrueHD, DTS-HD Master Audio (consulte las limitaciones más adelante), Video CD/Super VCD y CD.

Este receptor incorpora tecnología High-Definition Multimedia Interface (HDMI®).

Este receptor es compatible con las funciones descritas más abajo, a través de las conexiones HDMI.

- Transferencia digital de vídeo sin comprimir (contenido protegido por HDCP (1080p/24, 1080p/60, etc.))
- Transferencia de señal 3D
- Transferencia de señal Deep Color
- Transferencia de señal x.v.Color
- Canal de retorno de audio (consulte *[El menú HDMI Setup](#page-29-1)* [en la página 30\)](#page-29-1)
- Entrada de señales de audio digital PCM lineal multicanal (192 kHz o menos) para un máximo de 8 canales
- Entrada de los formatos de audio digital siguientes: – Dolby Digital, Dolby Digital Plus, DTS, audio de alta velocidad de bits (Dolby TrueHD, DTS-HD Master Audio), DVD-Audio, CD, SACD (DSD sólo 2 canales), Video CD, Super VCD
- Transferencia de señal de 4K

– Según el equipo conectado, es posible que esto no funcione correctamente.

– Las señales 4K 24p, 4K 25p, 4K 30p, 4K 50p y 4K 60p son compatibles.

#### Nota

- Utilice un Cable HDMI®/™ de alta velocidad. Si utiliza un cable HDMI distinto de un Cable HDMI®/™ de alta velocidad, es posible que no funcione correctamente.
- Cuando se conecte un cable HDMI con un ecualizador integrado, es posible que no funcione correctamente.
- Las funciones de 3D, Deep Color, x.v.Color, transferencia de señal de 4K y Canal de Retorno de Audio solo estarán disponibles cuando se haya conectado un componente compatible.
- Las transmisiones de audio digital en formato HDMI tardan más tiempo en ser reconocidas. Por esta razón, se pueden producir interrupciones de audio cuando se cambian formatos de audio o se inicia la reproducción.
- Si durante la reproducción se enciende/apaga el dispositivo conectado al terminal HDMI OUT de este equipo, o se desconecta/conecta el cable HDMI, podrían producirse ruidos o interrupciones de audio.

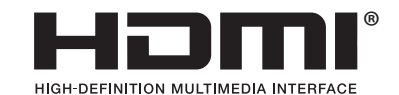

*Los términos HDMI y HDMI High-Definition Multimedia Interface y el logotipo HDMI son marcas de fábrica y marcas registradas de HDMI Licensing, LLC en los Estados Unidos y en otros países.*

*"x.v.Color" y son marcas de fábrica de Sony Corporation.*

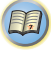

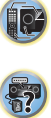

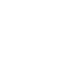

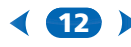

# <span id="page-12-0"></span>Cables de audio analógico

Utilice cables fonográficos RCA estéreo para conectar componentes de audio analógico. Estos cables generalmente tienen una clavija roja y otra blanca; conecte las clavijas rojas a los terminales R (derechos) y las clavijas blancas a los terminales L (izquierdos).

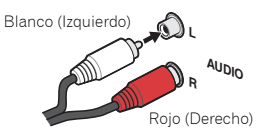

# <span id="page-12-5"></span><span id="page-12-1"></span>Cables de audio digital

Utilice cables de audio digital coaxiales o cables ópticos (disponibles en comercios) para conectar componentes digitales a este receptor.

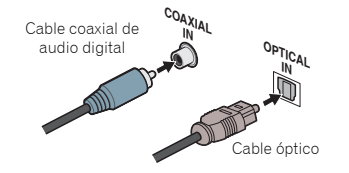

#### Nota

- Al realizar las conexiones con cables ópticos, tenga cuidado de no dañar la lengüeta protectora del conector óptico mientras inserta la clavija.
- Al guardar un cable óptico, no lo enrolle demasiado. El cable podría dañarse si lo dobla excesivamente.
- También puede utilizar un cable de vídeo RCA estándar para las conexiones digitales coaxiales.

#### <span id="page-12-2"></span>Cables de vídeo RCA estándar

Estos cables son el tipo de conexión de vídeo más común y deben utilizarse para las conexiones a los terminales de vídeo compuesto. Los conectores amarillos los distinguen de los cables de audio.

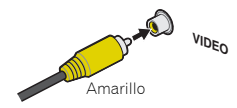

# <span id="page-12-4"></span><span id="page-12-3"></span>Acerca de la conexión de salidas de vídeo

Este receptor no incorpora un conversor de vídeo. Cuando utilice cables HDMI para conectar el dispositivo de entrada, es preciso usar el mismo tipo de cables para la conexión con el televisor.

La entrada de señales de las entradas de vídeo analógico (de componentes) de esta unidad no saldrán de **HDMI OUT**. **<sup>L</sup>**

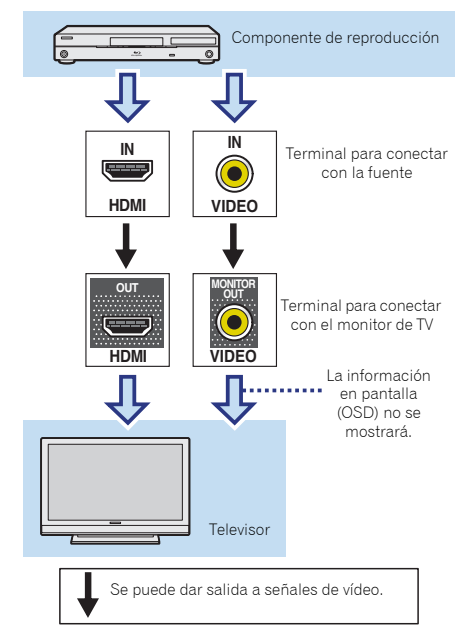

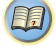

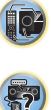

**印** 

[6](#page-5-2)

57

<span id="page-13-2"></span><span id="page-13-0"></span>Conexión de componentes de reproducción y de un TV

#### <span id="page-13-1"></span>Conexión mediante HDMI

Si dispone de un componente (reproductor de Blu-ray Disc, etc.) equipado con HDMI o DVI (con HDCP), puede conectarlo a este receptor con un cable HDMI disponible en el mercado.

- Se precisa el ajuste/conexión siguiente para escuchar el sonido del televisor en este receptor.
- Si el televisor no soporta la función HDMI Audio Return Channel, conecte el receptor y el televisor con cables de audio (tal como se ilustra).
- Si el televisor soporta la función HDMI Audio Return Channel, el sonido del televisor se transmite al receptor a través del terminal HDMI, de modo que no hay necesidad de conectar un cable de audio. En este caso, ajuste **ARC** en **HDMI Setup** a **ON** (consulte *[El menú HDMI Setup](#page-29-1)* en [la página 30](#page-29-1)).
- Para obtener instrucciones sobre las conexiones y configuración del televisor, consulte el manual de funcionamiento del mismo.

# **B** Importante

• Cuando la función ARC esté ajustada a **ON** y el receptor esté conectado a un televisor compatible mediante un cable HDMI, si cambia la entrada del televisor a vídeo compuesto, es posible que la entrada del receptor se cambie automáticamente a **TV**. En tal caso, restituya la entrada del receptor a la entrada original, o ajuste la función ARC a **OFF** (consulte *[El menú HDMI Setup](#page-29-1)* en la [página 30](#page-29-1)).

#### Nota

• Para poder escuchar el audio a través del televisor conectado a este receptor mediante cables de audio analógico, deberá configurar una entrada de audio analógico (consulte *[El menú Input Assign](#page-28-3)* en la página 29).

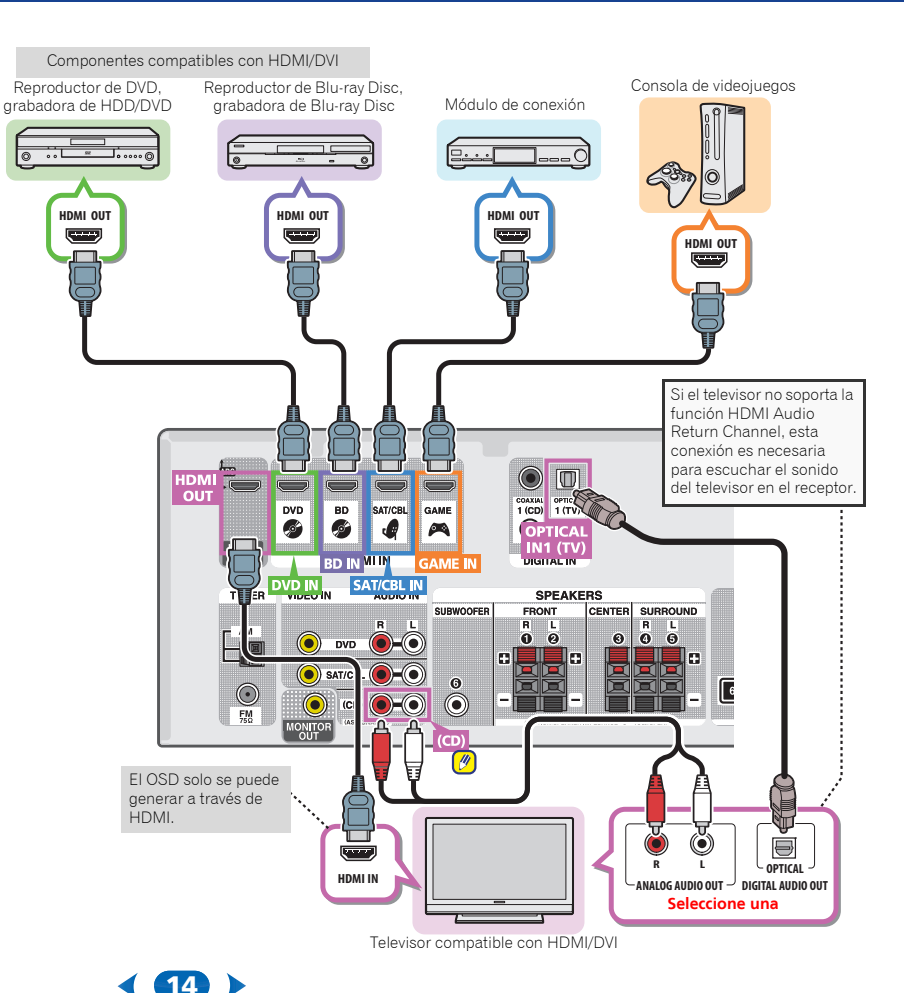

#### <span id="page-14-0"></span>Conexión de un componente sin terminal HDMI

Este diagrama indica las conexiones al receptor de un televisor y de un reproductor de DVD (u otro componente de reproducción) sin un terminal HDMI.

# **O** Importante

• Si el receptor y el televisor están conectados mediante un cable de vídeo compuesto, no será posible utilizar la función OSD que permite mostrar los ajustes del receptor, las operaciones, etc. en la pantalla del televisor. En este caso, cuando lleve a cabo diversas operaciones y efectúe ajustes, consulte la pantalla del panel frontal del receptor.

#### Nota

- Solo es posible conectar un componente al terminal de entrada óptica. Si conecta otros dispositivos, deberá emplear un método distinto para conectar el audio. Para poder escuchar el audio desde el componente fuente conectado a este receptor mediante un cable óptico, primero deberá cambiar a **DVD** (reproductor de DVD) o **SAT/CBL** (descodificador), y a continuación pulsar AUDIO SEL para elegir la señal de audio **O1** (OPTICAL1) (consulte *[Selección de la señal de entrada de audio](#page-17-4)* en la página 18).
- Sólo puede conectar un componente al terminal de entrada coaxial. Si conecta otros dispositivos, deberá emplear un método distinto para conectar el audio. Para poder escuchar el audio desde el componente fuente conectado a este receptor mediante un cable coaxial, primero deberá cambiar a **DVD** (reproductor de DVD) o **SAT/CBL** (descodificador), y a continuación pulsar AUDIO SEL para elegir la señal de audio **C1** (COAXIAL1) (consulte *[Selección de la señal de entrada de audio](#page-17-4)* en la página 18).

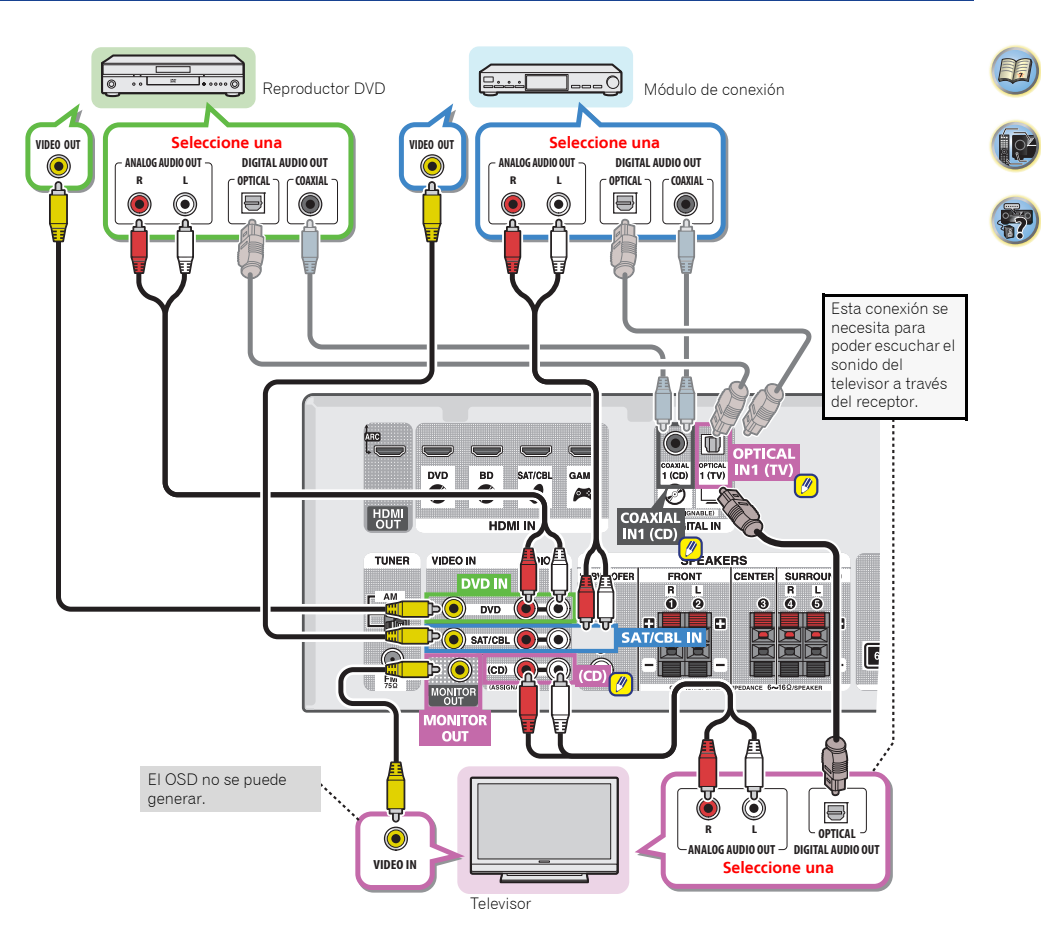

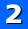

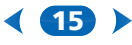

10

(1)

57

# <span id="page-15-2"></span><span id="page-15-0"></span>Conexión de antenas

Conecte la antena de cuadro de AM y la antena de hilo de FM como se indica a continuación. Para mejorar la recepción y la calidad de sonido, conecte antenas exteriores (consulte *[Uso](#page-15-1)  [de antenas exteriores](#page-15-1)* más abajo).

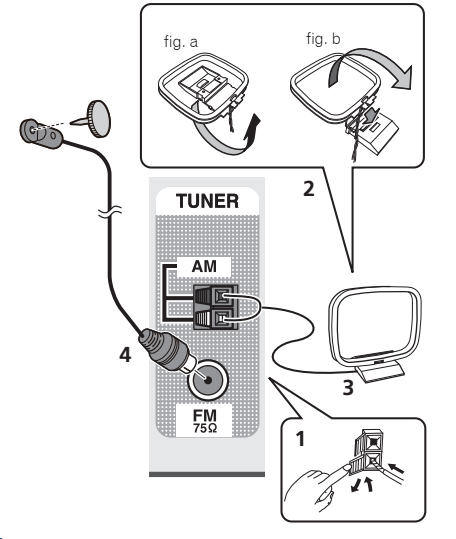

**1 Abra las pestañas, introduzca un cable completamente en cada terminal y, a continuación, suelte las pestañas para sujetar los cables de antena AM.**

**2 Coloque la antena de cuadro de AM en el soporte fijado.** Para fijar el soporte a la antena, dóblelo en la dirección que indica la flecha (fig. a) y a continuación enganche la antena al soporte (fig. b).

#### **3 Coloque la antena de AM en una superficie plana y en una dirección que ofrezca la mejor recepción.**

**4 Conecte el cable de antena de FM en la toma de antena de FM.**

Para obtener mejores resultados, extienda la antena de FM por completo y fíjela en una pared o en el marco de una puerta. No la cubra ni la deje enrollada.

## <span id="page-15-3"></span><span id="page-15-1"></span>Uso de antenas exteriores

#### Para mejorar la recepción en FM

Utilice un conector PAL (no suministrado) para conectar una antena de FM externa.

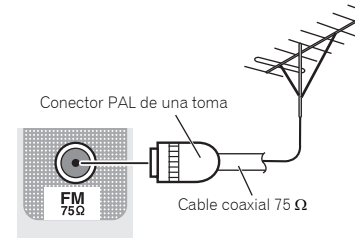

#### Para mejorar la recepción en AM

vinilo)

Conecte un cable con revestimiento de vinilo de 5 a 6 metros de longitud a un terminal de antena AM sin desconectar la antena de cuadro AM suministrada.

Para obtener la mejor recepción posible, suspenda el cable horizontalmente en el exterior.

**TUNER** Antena exterior AM Antena interior de 5 m a 6 m (cable con aislamiento de

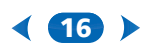

# <span id="page-16-3"></span><span id="page-16-0"></span>Conexión de un dispositivo USB

Es posible escuchar audio de dos canales utilizando la interfaz USB de la parte delantera de este receptor.

- **Ponga el receptor en espera y luego conecte su aparato USB al terminal USB del panel frontal de este receptor.**
- No es posible conectar un iPod/iPhone ni un dispositivo similar a este receptor y reproducir archivos de música.
- Este receptor no es compatible con un concentrador USB.
- Para conocer instrucciones acerca de la reproducción del aparato USB, consulte *[Reproducción de un aparato USB](#page-19-3)* en [la página 20.](#page-19-3)

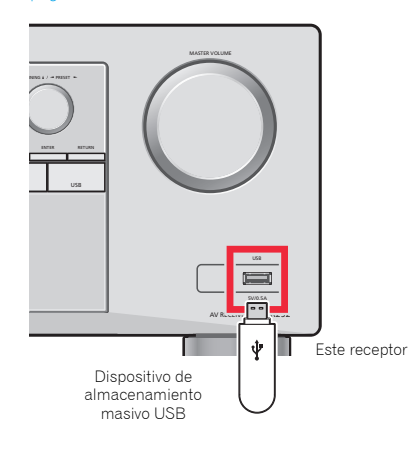

# <span id="page-16-2"></span><span id="page-16-1"></span>Conexión del receptor

Enchufe el receptor a la red sólo después de haber conectado al mismo todos los componentes, incluidos los altavoces.

 **Enchufe el cable de alimentación de CA en una toma de CA.**

# **A PRECAUCIÓN**

- Tome el cable de alimentación por la clavija. No extraiga la clavija tirando del cable. Nunca toque el cable de alimentación cuando sus manos estén mojadas, ya que esto podría causar cortocircuitos o descargas eléctricas. No coloque la unidad, algún mueble, etc., sobre el cable de alimentación. Asegúrese de no hacer nudos en el cable ni de unirlo a otros cables. Los cables de alimentación deberán ser dispuestos de tal forma que la probabilidad de que sean pisados sea mínima. Una cable de alimentación dañado podrá causar incendios o descargas eléctricas. Revise el cable de alimentación está dañado, solicite el reemplazo del mismo al centro de servicio autorizado Onkyo más cercano, o a su distribuidor.
- Cuando no utilice el receptor de forma continuada (por ejemplo, durante las vacaciones), desenchúfelo de la toma de corriente.

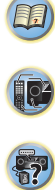

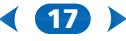

# <span id="page-17-1"></span><span id="page-17-0"></span>Reproducción de una fuente

Las siguientes son las instrucciones básicas para reproducir una fuente (como un disco DVD) en el sistema de cine en casa.

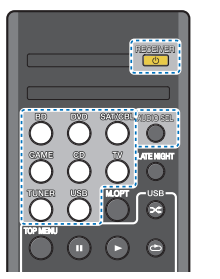

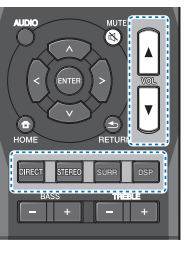

#### **1 Encienda los componentes del sistema y el receptor.** Encienda primero el componente de reproducción (por

ejemplo, un reproductor de DVD), el televisor y el subwoofer (si tiene uno) y, a continuación, encienda el receptor (pulse **ORECEIVER**).

#### **2 Conecte la entrada de TV a la entrada que conecta con este receptor.**

Por ejemplo, si ha conectado este receptor a las tomas de **VIDEO** del TV, asegúrese de que la entrada de **VIDEO** está seleccionada.

#### **3 Pulse los botones de función de entrada para seleccionar la función de entrada que desee reproducir.**

Si ha seleccionado la fuente de entrada adecuada y sigue sin haber sonido, seleccione la señal de entrada de audio que desee reproducir (consulte *[Selección de la señal de](#page-17-2)  [entrada de audio](#page-17-2)* más abajo).

# **4 Pulse el botón** DIRECT**.**

Cambie el modo de escucha según sea necesario. Puede comprobar en la pantalla del panel frontal si la reproducción de sonido envolvente se está llevando a cabo de forma correcta.

Si la visualización no corresponde a la señal de entrada ni al modo de escucha, verifique las conexiones y la configuración.

# <span id="page-17-3"></span>Nota

- **•** Es aconsejable que compruebe los ajustes de salida de audio digital en el reproductor de DVD o en el receptor satélite digital. Se debe ajustar para emitir audio Dolby Digital, DTS y PCM de 88,2 kHz / 96 kHz (2 canales) y, si hay una opción para audio MPEG, se debe ajustar para convertir el audio MPEG a PCM.
- **•** Dependiendo del reproductor de DVD o de los discos que utilice, es posible que sólo obtenga sonido estéreo digital de 2 canales y sonido analógico. En este caso, si desea un sonido envolvente multicanal, deberá ajustar el receptor a un modo de escucha multicanal.

#### **5 Use** VOLUME +/– **para ajustar el nivel del volumen.**

Reduzca el nivel de volumen en el televisor de modo que escuche solamente el sonido emitido por los altavoces conectados al receptor.

# <span id="page-17-4"></span><span id="page-17-2"></span>Selección de la señal de entrada de audio

Se puede seleccionar la señal de entrada de audio para cada fuente de entrada. Una vez ajustada, la entrada de audio que se ha seleccionado se aplicará siempre que elija la fuente de entrada utilizando los botones de función de entrada.

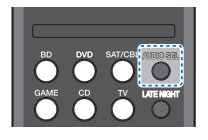

#### **Pulse** AUDIO SEL **para seleccionar la señal de entrada de audio que corresponda al componente fuente.**

Cada pulsación alterna entre lo siguiente:

- **• H** Selecciona una señal HDMI. Puede seleccionarse **H** para la entrada de **BD**, **DVD**, **SAT/CBL** o **GAME**. Para otras entradas, no puede seleccionarse **H**.
- Cuando la opción **HDMI** de *[Ajuste de las opciones de](#page-23-1)  Audio* [en la página 24](#page-23-1) se ajusta a **THRU**, el sonido lo emite el televisor, no el receptor.
- **• A** Para seleccionar las entradas analógicas.

18

**• C1**/**O1** – Para seleccionar la entrada digital. La entrada coaxial 1 se ha seleccionado para **C1**, y la entrada óptica de audio 1 se ha seleccionado para **O1**.

Cuando se selecciona **H** (HDMI) o **C1**/**O1** (digital) y no se recibe la entrada de audio seleccionada, se selecciona **A** (analógico) automáticamente.

#### Nota

- **•** Las entradas **BD** y **GAME** están ajustadas a **H** (HDMI). No puede modificarse.
- **•** Para la entrada **TV**, sólo puede seleccionarse **A** (analógico) o **C1**/**O1** (digital). No obstante, si el **ARC** en **HDMI Setup** se ajusta en **ON**, la entrada queda fijada en **H** (HDMI) y no puede modificarse.
- Cuando se ajusta en **H** (HDMI) o **C1/O1** (digital), **D1** se ilumina cuando entra una señal Dolby Digital y **DTS** se ilumina cuando entra una señal DTS.
- **•** Cuando **H** (HDMI) está seleccionado, los indicadores **A** y **DIGITAL** están desactivados (consulte la [página 7\)](#page-6-1).
- **•** Cuando se selecciona una entrada digital (óptica o coaxial), este receptor sólo puede reproducir los formatos de señal digital Dolby Digital, PCM (32 kHz a 96 kHz) y DTS (incluido DTS 96 kHz / 24 bits). Las señales compatibles a través de los terminales HDMI son: Dolby Digital, DTS, SACD (DSD sólo 2 canales), PCM (frecuencias de muestreo de 32 kHz a 192 kHz), Dolby TrueHD, Dolby Digital Plus, DTS-EXPRESS, DTS-HD Master Audio y DVD Audio (incluido 192 kHz). Con otros formatos de señales digitales, póngalo en **A** (analógico).
- **•** Puede producirse ruido digital cuando un reproductor de LD o CD compatible con DTS reproduce una señal analógica. Para evitar que se produzca ruido, realice las conexiones digitales correctamente [\(página 13\)](#page-12-5) y ajuste la señal de entrada en **C1**/**O1** (digital).
- **•** Algunos reproductores de DVD no emiten señales DTS. Para más detalles, consulte el manual de instrucciones suministrado con el reproductor de DVD.

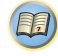

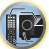

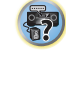

0

[印]

57

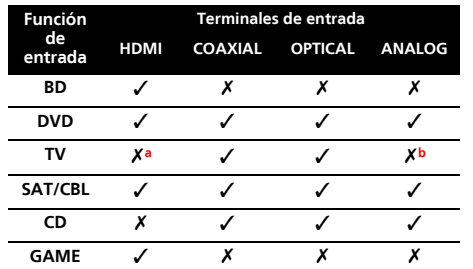

a. Las terminales HDMI se pueden utilizar para la entrada de TV activando la función ARC en el ajuste HDMI [\(página 30\)](#page-29-1). b. Para poder escuchar el audio a través del televisor conectado a este receptor mediante cables de audio analógico, deberá configurar una entrada de audio analógico (consulte *[El menú Input Assign](#page-28-3)* en la

# Sugerencia

**•** A fin de disfrutar de las imágenes y/o sonido de los dispositivos conectados a cada terminal, seleccione la entrada con los pasos siguientes.

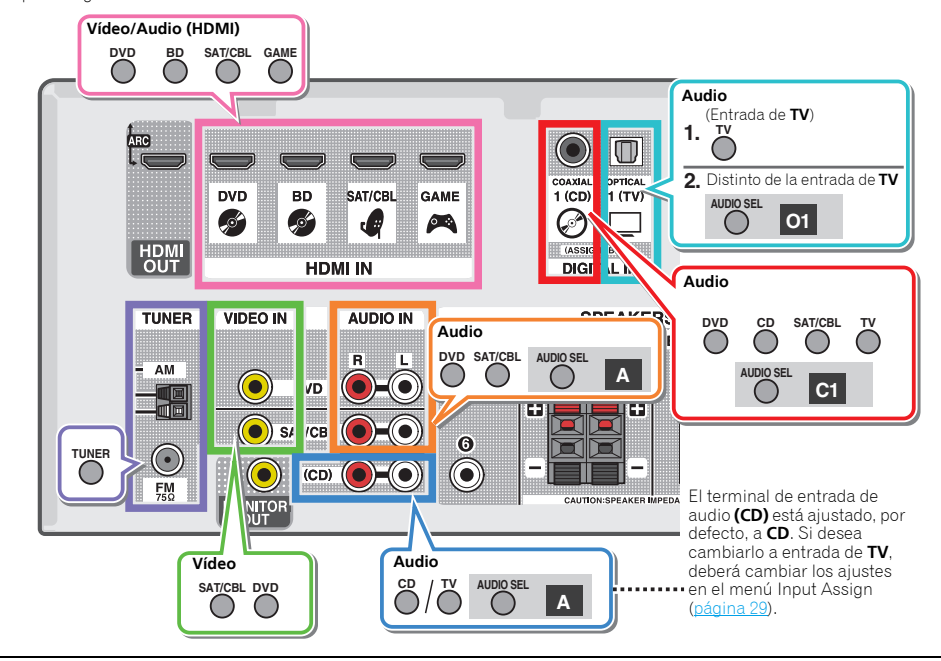

[página 29\)](#page-28-3).

# <span id="page-19-3"></span><span id="page-19-0"></span>Reproducción de un aparato USB

Es posible escuchar audio de dos canales utilizando la interfaz USB de la parte delantera de este receptor.

# **C** Importante

**•** Onkyo no puede garantizar la compatibilidad (funcionamiento y/o potencia de bus) con todos los dispositivos de almacenamiento de datos USB y no asume ninguna responsabilidad por cualquier pérdida de datos que pueda producirse cuando los conecte a este receptor.

#### Nota

- **•** Éste incluye la reproducción de archivos WMA/MP3/ MPEG-4 AAC (excepto archivos con protección de copia o reproducción restringida).
- **•** Entre los dispositivos USB compatibles se incluyen discos duros magnéticos externos, dispositivos de memoria flash portátiles (especialmente keydrives) y reproductores de sonido digital (reproductores MP3) de formato FAT16/32. No se puede conectar esta unidad a un ordenador para la reproducción USB.
- **•** Para grandes cantidades de datos, puede que el receptor tarde más tiempo en leer el contenido de un dispositivo USB.
- **•** Si el archivo seleccionado no se puede reproducir, el receptor saltará automáticamente al siguiente archivo reproducible.
- **•** Si el archivo que se está reproduciendo no tiene ningún título asignado, en la pantalla aparece el nombre del archivo; si no hay ningún nombre de álbum ni de artista, la fila aparece vacía.
- **•** Fíjese que los caracteres no latinos de la lista de reproducción aparecen como '\*'.
- **•** Asegúrese de que el receptor está en espera cuando desconecte el dispositivo USB.

#### **1 Encienda el receptor y el televisor.**

Consulte *[Conexión de un dispositivo USB](#page-16-3)* en la página 17.

#### **2 Cambie la entrada de TV para que se conecte con el receptor.**

**•** Cambie la entrada del televisor a la entrada que conecta este receptor al televisor a través del correspondiente cable HDMI.

#### **3 Pulse** USB **en el mando a distancia para poner el receptor en el modo USB.**

**Loading** aparece en la pantalla en el momento en que el receptor empieza a reconocer el dispositivo USB conectado. Después del reconocimiento, aparece una pantalla de reproducción y la reproducción se inicia de forma automática.

# <span id="page-19-1"></span>Controles de reproducción básica

Los botones del mando a distancia de este receptor se pueden utilizar para la reproducción básica de archivos guardados en dispositivos de USB.

**•** Pulse USB para pasar el mando a distancia al modo de funcionamiento USB.

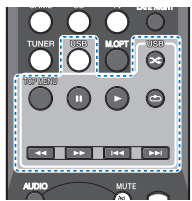

# **C** Importante

Si en la pantalla se muestra un mensaje de **USB Error**, compruebe los siguientes puntos:

- **•** Apague el receptor y, a continuación, vuelva a encenderlo.
- **•** Vuelva a conectar el dispositivo USB con el receptor apagado.
- **•** Seleccione otra fuente de entrada (como **BD**) y, a continuación, vuelva a **USB**.
- **•** Utilice un adaptador de CA exclusivo (suministrado con el dispositivo) para la alimentación USB.

Para obtener más información sobre los mensajes de error, consulte *Mensajes USB* [en la página 32.](#page-31-4)

Si el problema persiste, es probable que su dispositivo USB sea incompatible.

20

### <span id="page-19-2"></span>Compatibilidad de sonido comprimido

Tenga en cuenta que aunque la mayoría de las combinaciones de tasas de muestreo/bits de audio comprimido son compatibles, puede que algunos archivos codificados de forma irregular no se reproduzcan. La lista que aparece a continuación muestra formatos compatibles de archivos de audio comprimido:

- **• MP3** (MPEG-1/2/2.5 Audio Layer 3) Tasas de muestreo: 32 kHz/44,1 kHz/48 kHz; Tasas de bits: 32 kbps a 320 kbps (se recomienda 128 kbps o superior); extensión de archivo: **.mp3**
- **• WMA** (Windows Media Audio) Tasas de muestreo: 32 kHz/44,1 kHz/48 kHz; Tasas de bits: 48 kbps a 192 kbps (se recomienda 128 kbps o superior); extensión de archivo: **.wma**; codificación sin pérdidas (lossless) WMA y codificación WMA9 Pro: No
- **• AAC** (MPEG-4 Advanced Audio Coding) Tasas de muestreo: 32 kHz/44,1 kHz/48 kHz; Tasas de bits: 16 kbps a 320 kbps (se recomienda 128 kbps o superior); extensión de archivo: **.m4a**; Codificación Apple sin pérdidas (lossless): No

#### Información de otras compatibilidades

- **•** Reproducción de VBR (Variable Bit Rate) MP3/WMA/ MPEG-4 AAC: Sí (Tenga en cuenta que en algunos casos puede que el tiempo de reproducción no aparezca correctamente.)
- **•** Este receptor no puede reproducir los archivos de audio protegidos por derechos de autor.
- **•** Este receptor no puede reproducir los archivos de audio protegidos por DRM.

#### Acerca de MPEG-4 AAC

El Advanced Audio Coding (AAC) es uno de los elementos esenciales del estándar MPEG-4 AAC, que incorpora MPEG-2 AAC, lo que constituye la base de la tecnología de compresión de audio MPEG-4. El formato de archivo y la extensión utilizados dependen de la aplicación que se emplee para codificar el archivo AAC. Este receptor reproduce archivos AAC codificados por iTunes® que lleven la extensión '**.m4a**'. No se reproducirán archivos protegidos con el sistema DRM, y puede que no se reproduzcan archivos codificados con algunas versiones de iTunes®.

*Apple e iTunes son marcas comerciales de Apple Inc., registradas en los EE.UU. y en otros países.*

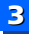

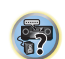

10

**印** 

### Acerca de WMA

WMA es la sigla de Windows Media Audio y corresponde a una tecnología de compresión de sonido desarrollada por Microsoft Corporation. Esta unidad reproduce archivos WMA codificados por Windows Media® Player que lleven la extensión '**.wma**'. Tenga en cuenta que no reproducirá archivos protegidos con el sistema DRM, y puede que no se reproduzcan archivos codificados con algunas versiones de Windows Media<sup>®</sup> Player.

# <span id="page-20-5"></span><span id="page-20-0"></span>Recepción de radio

El siguiente procedimiento describe cómo sintonizar emisoras de radio de FM o AM utilizando las funciones de sintonización automática (búsqueda) y sintonización manual (por pasos). Una vez que haya sintonizado una emisora, podrá memorizar la frecuencia para recuperarla más tarde; para más detalles, consulte *[Presintonización de emisoras](#page-20-2)* más [abajo.](#page-20-2)

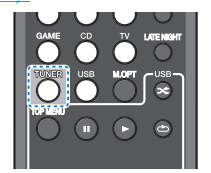

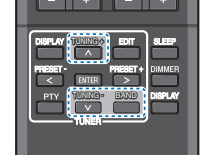

#### **1 Pulse** TUNER **para seleccionar el sintonizador.**

**2 Si es necesario, utilice** BAND **para cambiar la banda (FM o AM).**

Cada pulsación cambia la banda entre FM (estéreo o monoaural) y AM.

#### **3 Sintonice una emisora.**

Hay tres formas de hacerlo:

#### **Sintonización automática**

Para buscar emisoras en la banda actualmente seleccionada, pulse TUNING +/- durante aproximadamente un segundo. El receptor comenzará a buscar la siguiente emisora disponible y se detendrá cuando localice una. Repita la operación para buscar otras emisoras.

#### **Sintonización manual**

Para cambiar la frecuencia un intervalo cada vez, pulse TUNING  $+/-$ 

#### **Sintonización rápida**

Pulse y mantenga pulsado TUNING +/- para que la operación de sintonización se realice a alta velocidad.

# <span id="page-20-1"></span>Mejora del sonido de FM

Si los indicadores **TUNE** o **ST** no se iluminan al sintonizar una emisora FM porque la señal es débil, ajuste el receptor al modo de recepción mono.

#### **Pulse** BAND **para seleccionar FM MONO.**

Esto debería mejorar la calidad del sonido y permitirle disfrutar de la emisión.

#### <span id="page-20-2"></span>Presintonización de emisoras

Si escucha una emisora de radio en particular a menudo, puede ser conveniente almacenar la frecuencia de la emisora en el receptor para luego recuperarla fácilmente cada vez que desee escuchar dicha emisora. Esto le evitará tener que sintonizar manualmente la emisora cada vez que desee escucharla. Esta unidad puede memorizar hasta 30 emisoras.

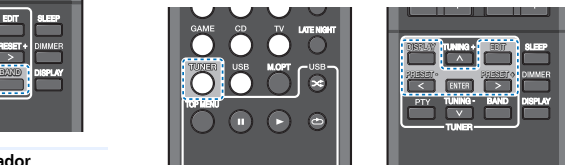

#### **1 Sintonice la emisora que desea memorizar.** Para más detalles, consulte *[Recepción de radio](#page-20-0)* arriba.

#### **2 Pulse** EDIT**.**

La pantalla muestra **PRESET**, luego **MEM** parpadeante y una presintonía.

#### **3 Pulse** PRESET +/– **para seleccionar la presintonía deseada.**

También se pueden usar los botones numéricos.

### **4 Pulse** ENTER**.**

El número presintonizado deja de parpadear y el receptor guarda la emisora.

21

#### Nota

- **•** Si el receptor permanece desconectado de la toma de corriente alterna durante un mes aproximadamente, se perderán las memorias de emisoras y deberán volver a programarse.
- **•** Las estaciones se guardan en estéreo. Cuando la estación se guarda en el modo FM MONO, al recuperarla se muestra como **ST**.

### <span id="page-20-6"></span><span id="page-20-3"></span>Cómo sintonizar emisoras memorizadas

Para poder utilizar esta función, primero deberá presintonizar algunas emisoras. Consulte *[Presintonización de emisoras](#page-20-2)* [arriba](#page-20-2) si aún no lo ha hecho.

#### **Pulse** PRESET +/– **para seleccionar la presintonía deseada.**

**•** También puede utilizar los botones numéricos del mando a distancia para seleccionar la emisora presintonizada.

## <span id="page-20-4"></span>Asignación de nombres a las emisoras

Para una identificación más fácil, puede poner nombre a sus presintonías.

#### **1 Elija la emisora presintonizada a la que desea asignar un nombre.**

Consulte *[Cómo sintonizar emisoras memorizadas](#page-20-3)* arriba para aprender cómo hacerlo.

#### **2 Pulse** EDIT **dos veces.**

El cursor parpadea en la posición del primer carácter, en la pantalla.

#### **3 Introduzca el nombre que desea asignar a esta emisora.**

Elija un nombre de hasta ocho caracteres.

- **•** Utilice PRESET +/– para seleccionar la posición del carácter.
- **•** Utilice TUNING +/– para seleccionar los caracteres.
- **•** El nombre se almacena cuando se pulsa ENTER.

# **O** Sugerencia

**•** Para borrar el nombre de una emisora, siga los pasos 1 y 2, y pulse ENTER mientras la pantalla está en blanco. Pulse EDIT mientras la pantalla está en blanco, para mantener el nombre anterior.

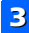

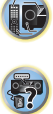

10

(1)

57

**•** Una vez asignado el nombre a una presintonía, pulse DISPLAY para ver el nombre. Cuando quiera volver a la pantalla de frecuencia, pulse DISPLAY varias veces para mostrar la frecuencia.

# <span id="page-21-0"></span>Introducción al sistema RDS (Para Europa)

El Radio Data System (Sistema de datos de radio), o RDS como se le conoce comúnmente, es un sistema utilizado por la mayoría de emisoras de radio FM para proporcionar a los oyentes informaciones de diversos tipos, como el nombre de la emisora y el tipo de programa que están emitiendo, por ejemplo.

Una de las funciones del RDS consiste en la posibilidad de buscar por tipo de programa. Por ejemplo, puede buscar una emisora que esté emitiendo un programa de tipo **JAZZ**. Se pueden buscar los siguientes tipos de programas:

**NEWS** – Noticias **AFFAIRS** – Temas de actualidad **INFO** – Información general **SPORT** – Deportes **EDUCATE** – Material educativo **DRAMA** – Radionovelas, etc. **CULTURE** – Cultura nacional o regional, teatro, etc. **SCIENCE** – Ciencia y tecnología **VARIED** – Material basado normalmente en charlas, tales como concursos o entrevistas. **POP M** – Música pop **ROCK M** – Música rock **EASY M** – Música ligera **LIGHT M** – Música clásica "ligera" **CLASSICS** – Música clásica "no ligera" **OTHER M** – Música no perteneciente a ninguna de las categorías anteriores **WEATHER** – Informes meteorológicos

**FINANCE** – Informes de la Bolsa de Valores, comercio, temas financieros, etc. **CHILDREN** – Programas infantiles **SOCIAL** – Asuntos sociales **RELIGION** – Programas relacionados con religión **PHONE IN** – Público en general expresando sus opiniones por teléfono **TRAVEL** – Programas de viajes, más que información sobre el tráfico **LEISURE** – Ocio y hobbies **JAZZ** – Música jazz **COUNTRY** – Música country **NATION M** – Música popular en varios idiomas, salvo inglés **OLDIES** – Música popular de los años 50 y 60 **FOLK M** – Música folklórica **DOCUMENT** – Documentales

#### Nota

**•** Además, existen otros tres tipos de programas: **ALARM**, **ALARMTST** y **NO TYPE**. **ALARM** y **ALARMTST** se utilizan para anuncios de emergencia. **NO TYPE** aparece cuando no se puede encontrar un tipo de programa.

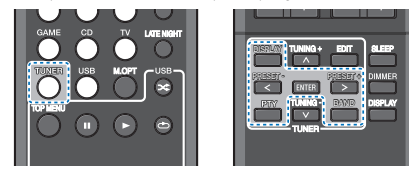

#### <span id="page-21-3"></span><span id="page-21-1"></span>Búsqueda de programas RDS

Puede buscar un tipo de programa de los enumerados anteriormente.

#### **1 Pulse** TUNER **y, a continuación,** BAND **para seleccionar la banda FM.**

**•** El sistema RDS sólo se puede utilizar en la banda FM.

#### **2 Pulse** PTY**.**

Aparece **SEARCH**en la pantalla.

#### **3 Pulse** PRESET +/– **para seleccionar el tipo de programa que desea escuchar.**

#### **4 Pulse** ENTER **para buscar el tipo de programa.**

El sistema empieza a buscar a través de las presintonías hasta que encuentra una que coincide; entonces, se detiene. Repita la operación para buscar otras emisoras. Si visualiza **NO PTY** esto significa que el sintonizador no pudo encontrar el tipo de programa en el tiempo de la búsqueda.

El RDS solamente busca emisoras preajustadas. Si no se ha ajustado ninguna emisora, o si el tipo de programa no se pudo encontrar entre las emisoras preajustadas, se visualizará **NO PTY**.

**FINISH** significa que la búsqueda se ha completado.

#### <span id="page-21-2"></span>Visualización de la información RDS

Utilice el botón DISPLAY para ver los distintos tipos de información RDS disponibles.

#### **Pulse** DISPLAY **para visualizar información RDS.**

Cada vez que pulse el botón, la visualización cambiará de la siguiente forma:

- **•** Modo de escucha
- **•** Master volume
- **•** Radio Text (**RT**) Los mensajes se envían a través de la emisora de radio.
- **•** Por ejemplo, una emisora de programas de entrevistas puede proporcionar un número de teléfono como RT.
- **•** Program Service Name (**PS**) Nombre de la emisora de radio.
- **•** Tipo de programa (**PTY**) Indica el tipo de programa que se está emitiendo en ese momento.
- **•** Frecuencia actual del sintonizador (**FREQ**)

#### Nota

- **•** Si se capta algún ruido mientras se visualiza la información RT que se desplaza en la pantalla, es posible que algunos caracteres no se visualicen correctamente.
- **•** Si visualiza en la pantalla RT **NO TEXT**, esto significa que la emisora de radiodifusión no está transmitiendo datos RT. La pantalla mostrará automáticamente los datos de PS (si no hay datos de PS, mostrará **NO NAME**).
- **•** En la visualización PTY, puede que se muestre **NO PTY**.

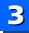

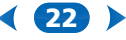

# <span id="page-22-7"></span><span id="page-22-1"></span><span id="page-22-0"></span>Elección del modo de escucha

Este receptor ofrece varios modos de escucha para adaptarse a la reproducción de distintos formatos de audio. Elija uno según su entorno de altavoces o la fuente.

#### **Mientras escuche una fuente, pulse el botón de modo de escucha varias veces para seleccionar el modo de escucha que desee.**

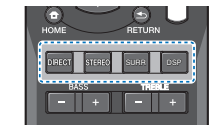

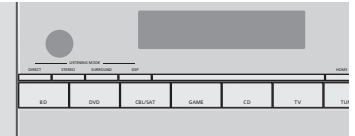

• El modo de escucha aparece en la pantalla del panel frontal.

# **1** Importante

• Los modos de escucha y muchas funciones descritas en esta sección pueden no estar disponibles dependiendo de la fuente actual, los ajustes y el estado del receptor.

# <span id="page-22-9"></span><span id="page-22-2"></span>Reproducción con sonido envolvente

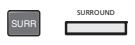

Este receptor permite escuchar cualquier fuente en modo de sonido envolvente. Sin embargo, las opciones disponibles dependerán de la configuración de los altavoces y del tipo de fuente que esté escuchando.

• Si la fuente es Dolby Digital, DTS o Dolby Surround codificado, el formato de descodificación apropiado será seleccionado automáticamente y se visualizará en la pantalla.

Los siguientes modos ofrecen sonido envolvente básico para fuentes estéreo y multicanal.

#### *Notas explicativas*

*No: No conectado / Sí: Conectado / Dos: Hay dos altavoces conectados / – : Tanto si está conectado como si no*

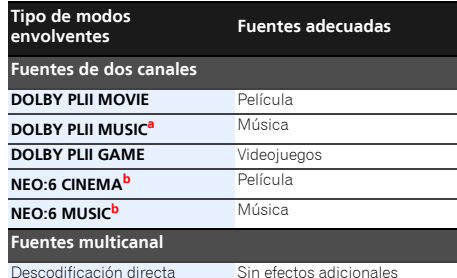

- **a.** Puede ajustar los efectos de **C.WIDTH**, **DIMEN.**, y **PNRM.** (consulte *[Ajuste de las opciones de Audio](#page-23-0)* en la página 24).
- <span id="page-22-12"></span>**b.** También puede ajustar el efecto **C.IMG** (consulte *[Ajuste de las](#page-23-0)  [opciones de Audio](#page-23-0)* en la página 24).

#### <span id="page-22-3"></span>Reproduciendo en modo STEREO STERE STEREO

Al seleccionar **STEREO**, escuchará la fuente por los altavoces delanteros izquierdo y derecho (y probablemente el subwoofer, dependiendo de los ajustes de su altavoz). Las fuentes multicanal Dolby Digital y DTS están mezcladas en estéreo.

<span id="page-22-10"></span>Con los auriculares conectados sólo se puede seleccionar **STEREO** 

# <span id="page-22-4"></span>Uso de DSP DSP

La función DSP crea toda una serie de efectos de surround. Para encontrar su favorito, pruebe distintos modos con varias bandas sonoras.

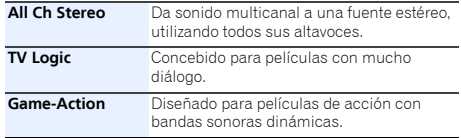

23

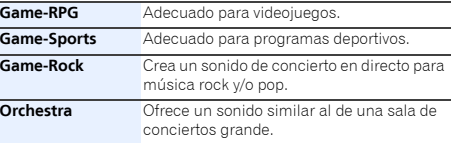

# <span id="page-22-11"></span><span id="page-22-5"></span>Uso de Direct **DERECT**

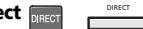

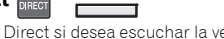

Utilice el modo Direct si desea escuchar la versión más real posible de una fuente. Se omiten todos los procesamientos de señales innecesarios.

**DIRECT** Las fuentes se escuchan según los ajustes realizados en Manual SP Setup (configuración de altavoces, nivel de canal, distancia de altavoces), así como con los ajustes dual mono. Escuchará las fuentes de acuerdo con el número de canales de la señal. Están disponibles las funciones A/V SYNC, Retardo automático y Imagen central.

# <span id="page-22-8"></span><span id="page-22-6"></span>Uso de Music Optimizer ‱

Al quitar los datos de audio durante el proceso de compresión, a menudo la calidad de sonido experimenta una imagen de sonido desigual. La función Music Optimizer utiliza la nueva tecnología DSP, que le ayuda a devolver el sonido en calidad CD al audio de 2 canales comprimido, restaurando la presión del sonido y suavizando las irregularidades de sonido que aparecen tras la compresión.

#### **Pulse** M.OPT **para activar o desactivar M.OPT (Music Optimizer).**

### Nota

• El modo Music Optimizer sólo puede aplicarse a fuentes de 2 canales.

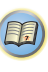

57

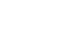

STEREO

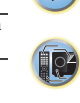

10

(1)

57

# <span id="page-23-1"></span><span id="page-23-0"></span>Ajuste de las opciones de Audio

Existen varios ajustes de sonido adicionales que puede realizar a través del menú **AUDIO ADJUST**. Los valores predeterminados, si no se indican, aparecen en negrita.

# **O** Importante

• Tenga en cuenta que si un ajuste no aparece en el menú **AUDIO ADJUST**, no está disponible debido a la fuente, los ajustes y el estado actuales del receptor.

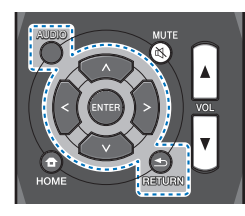

#### **1 Pulse el botón** AUDIO**.**

#### **2 Utilice** / **para seleccionar el ajuste que desea modificar.**

Según el estado/modo del receptor, es posible que algunas opciones no estén disponibles. En la siguiente tabla se facilitan algunas observaciones al respecto.

# **3 Utilice** / **para realizar el ajuste necesario.**

Consulte la tabla siguiente para conocer las opciones disponibles de cada ajuste.

**4 Pulse** RETURN **para confirmar la selección y salir del menú.**

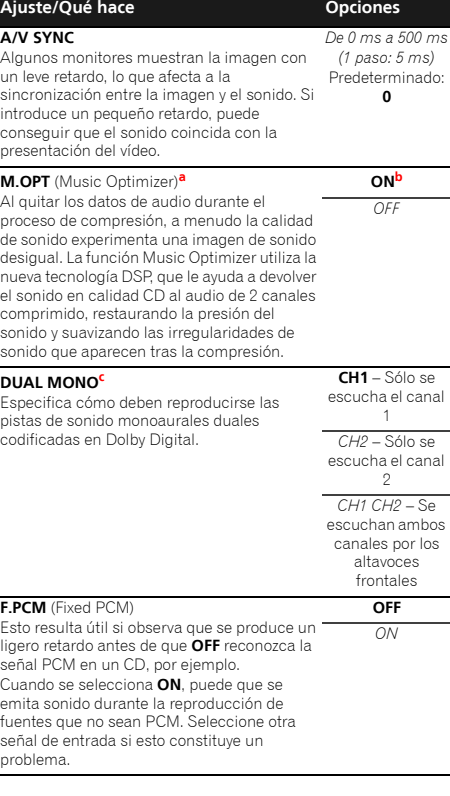

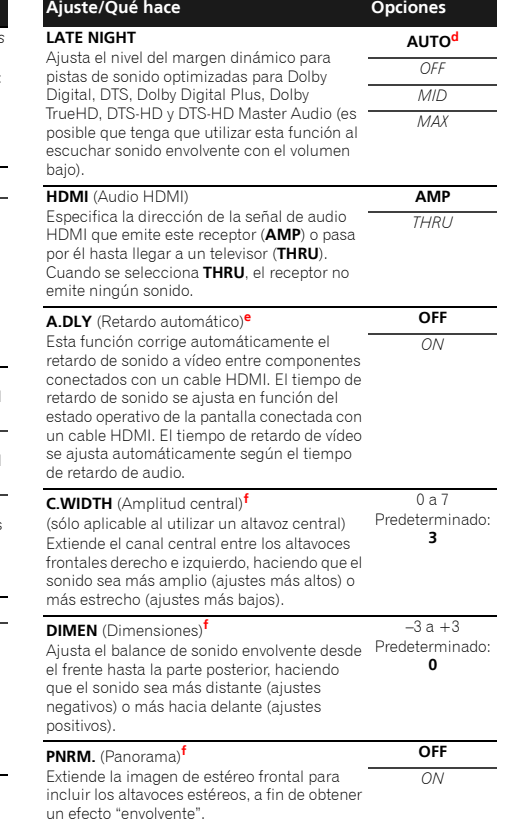

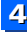

[6](#page-5-2)

**印** 

57

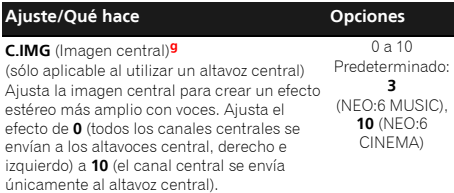

- **a.** Puede modificar la función Music Optimizer en cualquier momento con el botón M.OPT.
- **b.** La configuración por defecto cuando se selecciona la entrada **USB** es **ON**.
- **c.** Este ajuste sólo funciona con bandas sonoras Dolby Digital y DTS codificadas en modo monoaural dual.
- **d.** El conjunto inicial **AUTO** sólo está disponible para señales Dolby TrueHD. Seleccione **MAX** o **MID** para otras señales que no sean Dolby TrueHD.
- **e.** Esta función sólo está disponible cuando la pantalla conectada soporta la sincronización automática de audio/vídeo ('sincronización de voz') para HDMI. Si encuentra que el tiempo de retardo ajustado automáticamente es incorrecto, ajuste **A.DLY** a **OFF** y establezca el tiempo de retardo manualmente. Para obtener más detalles sobre la función lipsync de su televisor, póngase en contacto con el fabricante.
- **f.** Sólo disponible con fuentes de 2 canales en el modo **DOLBY PLII MUSIC**.
- **g.** Sólo al escuchar fuentes de 2 canales en modo **NEO:6 CINEMA** y **NEO:6 MUSIC**.

 $\bullet$  Las funciones que se pueden ajustar varían dependiendo de la señal de entrada o los ajustes del altavoz.

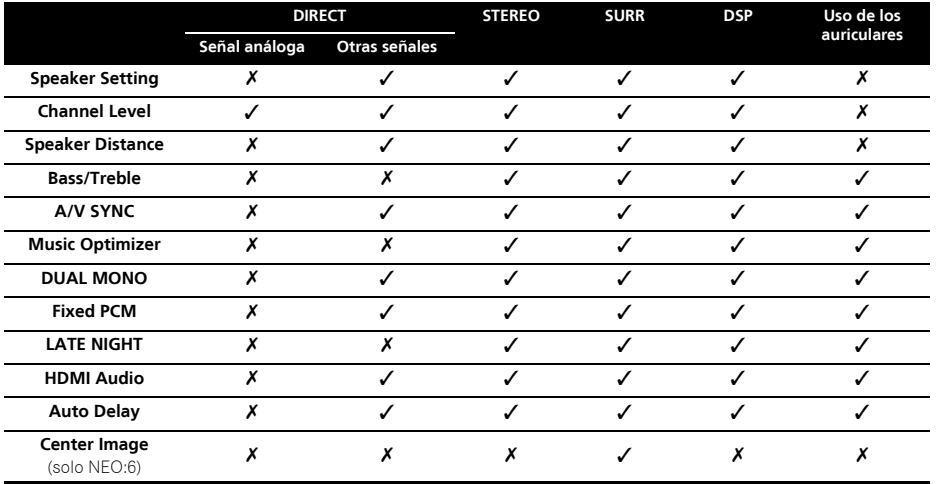

# <span id="page-25-2"></span><span id="page-25-0"></span>Cambiar el ajuste del formato TV de la interfaz gráfica del usuario

Si no se visualiza correctamente la pantalla de interfaz gráfica del usuario, puede que el sistema de TV esté mal configurado para su país o región.

**1 Ponga el receptor en modo de espera.**<br>**2 Pulse TUNE 1** mientras mantiene pulsa **Pulse TUNE**  $\Uparrow$  **mientras mantiene pulsado**  $\lozenge$ **ON/** STANDBY **en el panel frontal.**

Cada vez que se pulsa cambia entre **PAL** y **NTSC**.

• Predet.: **PAL**

# <span id="page-25-3"></span><span id="page-25-1"></span>Cambiar el paso de frecuencia de la radio AM

Si no puede sintonizar emisoras satisfactoriamente, el paso de frecuencia puede no ser adecuado para su país/región. Así es cómo se cambia la configuración:

**1 Ponga el receptor en modo de espera.**<br>**2 Pulse TUNE**  $\downarrow$  mientras mantiene puls **Pulse TUNE ↓ mientras mantiene pulsado**  $\Diamond$ **ON/** STANDBY **en el panel frontal.**

Cada vez que se pulsa cambia entre **9K STEP** y **10K STEP**.

• Predet.: **9K STEP**

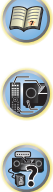

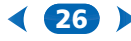

# <span id="page-26-7"></span><span id="page-26-0"></span>**Capítulo**5: Home Menu

# <span id="page-26-1"></span>Uso de Home Menu

En la siguiente sección se explica de qué modo realizar ajustes detallados para especificar cómo se está usando el receptor, y cómo adaptar un sistema de altavoces específico a sus preferencias.

# **C**lmportante

- Si ha realizado la conexión al televisor mediante la salida de vídeo compuesto, el OSD no se mostrará. Utilice la conexión HDMI para el Home Menu.
- Si tiene unos auriculares conectados al receptor, desconéctelos.
- Cuando se ha seleccionado la entrada **USB**, no es posible utilizar el Home Menu.

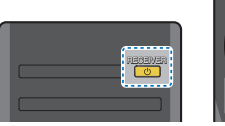

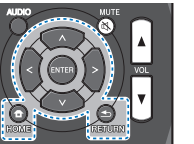

### **1 Encienda el receptor y el televisor.**

Pulse ORECEIVER para encender el amplificador y el televisor.

#### **2 Cambie la entrada del televisor a la entrada que conecta este receptor al televisor a través del correspondiente cable HDMI.**

# **3 Pulse** HOME**.**

Aparece Home Menu en su televisor. Utilice ↑/↓/←/→ y ENTER en el mando a distancia para desplazarse por las pantallas y seleccionar los elementos del menú. Pulse **RETURN** para salir del menú actual.

• Pulse **HOME** en cualquier momento para salir del Home Menu.

# <span id="page-26-6"></span>**4 Seleccione la opción que desea ajustar.**

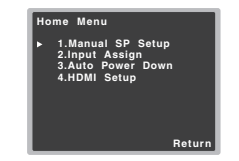

#### • **Manual SP Setup**

- **Speaker Setting** Especifica el tamaño y el número de altavoces conectados (vea más abajo).
- **X.Over** Para especificar qué frecuencias se enviarán al subwoofer ([página 28](#page-27-0)).
- **Channel Level** Ajusta el balance general del sistema de altavoces [\(página 28\)](#page-27-1).
- **Speaker Distance** Especifica la distancia de los altavoces respecto de la posición de audición [\(página 29](#page-28-0)).
- **Input Assign** Especifique qué ha conectado a la entrada de audio **(CD)** (consulte *[El menú Input Assign](#page-28-1)* en la [página 29](#page-28-1)).
- **Auto Power Down** Ajuste para apagar automáticamente el aparato cuando el receptor no ha funcionado durante varias horas (consulte *[El menú Auto](#page-28-2)  Power Down* [en la página 29](#page-28-2)).
- **HDMI Setup** Ajuste la función de canal de retorno de audio y defina si durante el modo de espera la señal de entrada de HDMI deberá ajustarse a Standby Through o no. (consulte *[El menú HDMI Setup](#page-29-0)* en la página 30).

# <span id="page-26-5"></span><span id="page-26-2"></span>Configuración manual de los altavoces

Este receptor permite hacer ajustes detallados para optimizar el sonido envolvente. Sólo es necesario realizar estos ajustes una vez (a menos que se cambie la ubicación del sistema de altavoces o se agreguen nuevos altavoces).

### <span id="page-26-4"></span><span id="page-26-3"></span>Ajuste de altavoz

Seleccione esta opción para especificar la configuración de sus altavoces (tamaño, número de altavoces).

- **1 Seleccione 'Manual SP Setup' desde Home Menu.**
- **2 Seleccione 'Speaker Setting' desde el menú Manual SP Setup.**

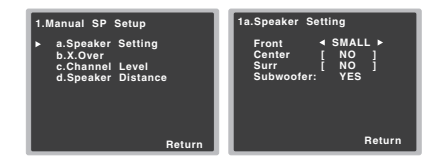

#### **3 Seleccione el conjunto de altavoces que desea ajustar y, a continuación, seleccione el tamaño de altavoz.**

Utilice ←/→ para seleccionar el tamaño (y número) de cada uno de los siguientes altavoces:

- **Front** Seleccione **LARGE** si los altavoces delanteros reproducen las frecuencias bajas de manera efectiva, o si no ha conectado un subwoofer. Seleccione **SMALL** para enviar las frecuencias bajas al subwoofer.
- **Center** Seleccione **LARGE** si el altavoz central reproduce las frecuencias bajas de manera efectiva; seleccione **SMALL** para enviar las frecuencias bajas a otros altavoces o al subwoofer. Si no ha conectado un altavoz central, seleccione **NO** (el canal central se transmite a los demás altavoces).

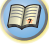

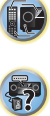

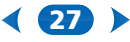

[6](#page-5-2)

(1)

57

- **Surr** Seleccione **LARGE** si sus altavoces de sonido envolvente traseros reproducen las frecuencias bajas de manera efectiva. Seleccione **SMALL** para enviar las frecuencias bajas a otros altavoces o al subwoofer. Si no ha conectado altavoces de sonido envolvente, seleccione **NO** (el sonido de los canales de sonido envolvente se deriva a los otros altavoces).
- **Subwoofer** Las señales LFE y las frecuencias bajas de canales ajustados en **SMALL** son emitidas desde el subwoofer cuando se selecciona la opción **YES** (véanse las notas siguientes). Seleccione la opción **PLUS** si desea que el subwoofer emita graves de forma continua o si desea graves más profundos (en este caso, las frecuencias bajas que normalmente son emitidas desde los altavoces delanteros y el altavoz central también son dirigidas al subwoofer). Si no ha conectado un subwoofer, seleccione **NO** (las frecuencias bajas son emitidas desde otros altavoces).

#### **4 Cuando termine, pulse** RETURN**.**

Volverá al menú Manual SP Setup.

#### Nota

- Si selecciona **SMALL** para los altavoces delanteros, el subwoofer se ajustará automáticamente a **YES**. Además, si los altavoces frontales se han configurado como **SMALL**, el altavoz central y los altavoces envolventes no se podrán ajustar a **LARGE**. En este caso, todas las frecuencias bajas son enviadas al subwoofer.
- Si tiene un subwoofer y desea obtener un sonido rico en graves, puede parecer lógico seleccionar la opción **LARGE** para los altavoces delanteros y **PLUS** para el subwoofer. Sin embargo, esta combinación puede no proporcionar los mejores resultados. Dependiendo de la ubicación de los altavoces en la habitación, estos ajustes pueden producir una disminución de la cantidad de graves debido a cancelaciones de las frecuencias bajas. Si esto sucediera, intente cambiar la posición o la dirección de los altavoces. Si no obtiene los resultados que desea, escuche la respuesta de graves con los ajustes **PLUS** y **YES** o con los altavoces delanteros ajustados en **LARGE** y **SMALL**, y permita que sus oídos determinen qué combinación suena mejor. Si tiene problemas, la mejor forma de resolverlos es dirigir todos los sonidos graves al subwoofer seleccionando **SMALL** para los altavoces delanteros.

#### <span id="page-27-2"></span><span id="page-27-0"></span>X.Over

• Valor por defecto: **100Hz**

Esta opción determina el corte entre los sonidos graves reproducidos desde los altavoces seleccionados como **LARGE**, o el subwoofer, y los sonidos graves reproducidos desde los altavoces seleccionados como **SMALL**. También determina el punto de corte de los sonidos graves en el canal LFE.

- Para obtener más información sobre cómo seleccionar tamaños de altavoces, consulte *[Ajuste de altavoz](#page-26-3)* en la [página 27](#page-26-3).
- **1 Seleccione 'Manual SP Setup' desde Home Menu.**

#### **2 Seleccione 'X.Over' desde el menú Manual SP Setup.**

**1.Manual SP Setup Return a.Speaker Setting b.X.Over c.Channel Level d.Speaker Distance 1b.X.Over Return** Frequency **4100Hz** 

# **3 Seleccione el punto de corte de frecuencia.**

Las frecuencias que se encuentren por debajo del punto de corte serán enviadas al subwoofer (o a los altavoces **LARGE**).

#### **4 Cuando termine, pulse** RETURN**.**

Volverá al menú Manual SP Setup.

#### <span id="page-27-3"></span><span id="page-27-1"></span>Nivel de canales

Las opciones de nivel de canales le permiten ajustar el equilibrio general de su sistema de altavoces, un factor importante al configurar un sistema de cine en casa.

### **A PRECAUCIÓN**

• Los tonos de prueba utilizados en la configuración de nivel de canal se emiten a un volumen elevado.

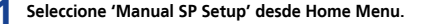

**2 Seleccione 'Channel Level' desde el menú Manual SP Setup.**

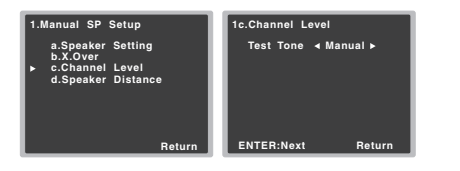

# **3 Seleccione una opción de configuración.**

- **Manual** Para mover el tono de prueba manualmente de altavoz en altavoz y ajustar los niveles de canales individuales.
- **Auto** Para ajustar automáticamente los niveles de los canales a medida que el tono de prueba se desplaza de un altavoz a otro.

#### **4 Confirme la opción de configuración que ha seleccionado.**

Los tonos de prueba comenzarán a emitirse cuando pulse ENTER. Después de aumentar el volumen al nivel de referencia, se emitirán los tonos de prueba.

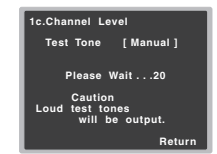

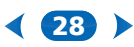

[6](#page-5-2)

**印** 

57

Ajuste el nivel de cada canal usando  $\leftarrow$ / $\rightarrow$ .

Si seleccionó la opción **Manual**, utilice  $\triangle$ /**L** para cambiar de altavoz. La opción **Auto** emite los tonos de prueba en el orden que se indica en la pantalla:

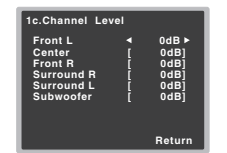

Ajuste el nivel de cada altavoz a medida que se emite el tono de prueba.

#### Nota

- Si utiliza un medidor de nivel de presión acústica (SPL), tome las lecturas desde la posición de audición principal y ajuste el nivel de cada altavoz a 75 dB SPL (ponderación C/ lectura lenta).
- El tono de prueba del subwoofer se emite a bajo volumen. Quizá necesite ajustar el nivel tras probar el sistema con una pista de sonido real.

#### **6 Cuando termine, pulse** RETURN**.**

Volverá al menú Manual SP Setup.

#### <span id="page-28-0"></span>Distancia de altavoces

Para lograr una buena profundidad y separación del sonido en el sistema, deberá especificar la distancia que hay desde los altavoces a la posición de audición. Esto permitirá al receptor agregar el retardo adecuado que se necesita para lograr un sonido envolvente efectivo.

• Para la asignación de las entradas de señal digital, consulte *[Selección de la señal de entrada de audio](#page-17-4)* en la [página 18](#page-17-4).

**1 Seleccione 'Manual SP Setup' desde Home Menu.**

**2 Seleccione 'Speaker Distance' desde el menú Manual SP Setup.** 

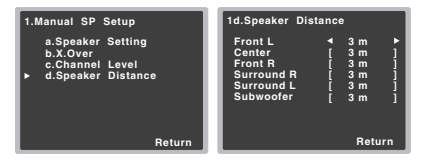

**Ajuste la distancia de cada altavoz utilizando ←/→.** Puede ajustar la distancia de cada altavoz en intervalos de 0,03 m.

#### **4 Cuando termine, pulse** RETURN**.**

Volverá al menú Manual SP Setup.

# <span id="page-28-3"></span><span id="page-28-1"></span>El menú Input Assign

El terminal de entrada de audio **(CD)** está ajustado, por defecto, a **CD**, pero puede cambiarse a entrada de **TV**.

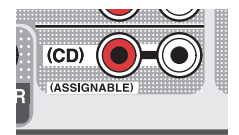

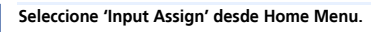

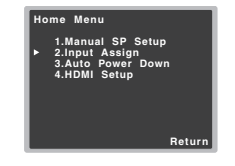

29

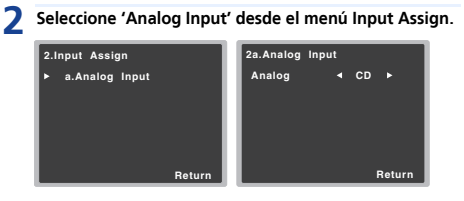

**3 Seleccione la opción de entrada deseada para el terminal de entrada de audio (CD).**

**4 Cuando termine, pulse** RETURN**.** Volverá al menú Input Assign.

# <span id="page-28-4"></span><span id="page-28-2"></span>El menú Auto Power Down

Está ajustado para apagar automáticamente el receptor una vez transcurrido un tiempo determinado (cuando la alimentación ha estado activa sin funcionamiento durante varias horas).

• Valor por defecto: **6H**

#### **1 Seleccione 'Auto Power Down' desde Home Menu.**

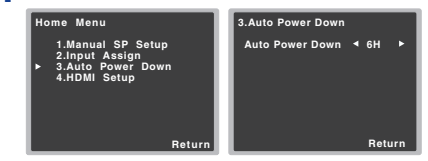

- **2 Especifique el tiempo que debe pasar antes de que se apague la alimentación (cuando no ha habido funcionamiento).**
	- Puede seleccionar 2, 4 ó 6 horas, o bien **OFF** (si no desea que funcione el apagado automático).
- **3 Cuando termine, pulse** RETURN**.**

Volverá a Home Menu.

# <span id="page-29-1"></span><span id="page-29-0"></span>El menú HDMI Setup

Si su televisor es compatible con una función de canal de retorno de audio (ARC), conecte el televisor y esta unidad mediante un cable HDMI; el audio del televisor se generará a esta unidad a través del terminal HDMI sin necesidad de que conecte ningún cable de audio.

Es posible transferir señales desde un reproductor conectado por HDMI al televisor, incluso cuando el receptor esté en el modo de espera.

# **O** Importante

• Cuando utilice la función ARC, utilice un Cable HDMI®/™ de alta velocidad. Si utiliza otros cables HDMI, es posible que la función ARC no funcione correctamente.

#### **1 Seleccione 'HDMI Setup' en el Home Menu.**

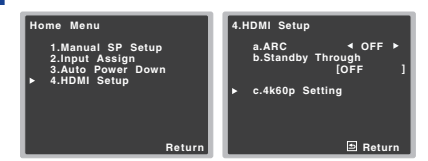

#### **2 Seleccione el ajuste de 'ARC' que desea.**

Cuando se conecta con el receptor un televisor que soporta la función HDMI Audio Return Channel, el sonido del televisor puede entrar a través del terminal HDMI.

- **ON** El sonido del televisor entra a través del terminal HDMI.
- **OFF** El sonido del televisor entra desde terminales de entrada de audio distintos de las entradas HDMI.

#### **3 Seleccione el ajuste de 'Standby Through' que desea.**

Cuando el receptor esté en el modo de espera, la señal de entrada HDMI seleccionada aquí se generará al TV mediante HDMI.

- **LAST** Se generará la señal de entrada HDMI previamente seleccionada.
- **BD**, **DVD**, **SAT/CBL**, **GAME** Se generará la señal de entrada HDMI seleccionada aquí.
- **OFF** Durante el modo de espera, la señal no se generará.
- Si la opción **Standby Through** no está ajustada a **OFF**, el consumo de energía durante el modo de espera aumentará.

#### **4 Seleccione el ajuste de '4k60p Setting' que desea.**

Si el televisor que desea conectar mediante HDMI es compatible con 4K/60p, puede cambiar el ajuste 4k60p de acuerdo con las características del televisor.

1. Utilice  $\leftrightarrow$  para seleccionar el terminal de entrada cuyos ajustes desea cambiar.

2. Utilice  $\uparrow/\downarrow$  para seleccionar '4k60p'.

3. Utilice ←/→ para seleccionar la señal que desea ajustar.

- **4:4:4** Seleccione este ajuste cuando desee conectar un televisor compatible con 4K/60p, 4:4:4, 24 bits mediante HDMI. Permite disfrutar de imágenes de vídeo de mejor calidad.
- Cuando el cable HDMI no sea compatible con 4K/ 60p, 4:4:4, 24 bits (transmisión de 18 Gbps), es posible que la imagen de vídeo no se genere adecuadamente.

En tal caso, seleccione 4:2:0 para ver una imagen de vídeo a 4K/60p, 4:2:0, 24 bits.

• **4:2:0** – Seleccione este ajuste cuando desee conectar un televisor compatible con 4K/60p, 4:2:0, 24 bits mediante HDMI.

Si emplea determinados dispositivos fuente que no son compatibles con 4K/60p, 4:4:4, 24 bits, y el terminal HDMI está ajustado a 4:4:4, es posible que la salida de vídeo del dispositivo fuente cambie a rojo, que el dispositivo fuente no genere audio, o que algunos dispositivos no generen una señal 3D. En estos casos, ajuste el terminal HDMI a 4:2:0.

### **5 Cuando termine, pulse** RETURN**.**

Volverá a Home Menu.

#### Antes de empezar a utilizar la función ARC

Cuando vaya a utilizar la función ARC, coloque el televisor y esta unidad en el modo STANDBY, después de haber conectado esta unidad al televisor. Después, encienda esta unidad y a continuación el televisor, en este orden. Para poder

30

empezar a utilizar la función ARC, después de haber conectado esta unidad a un televisor mediante un cable HDMI, deberá cambiar la entrada del televisor al modo de entrada requerido para conectarlo a esta unidad. Después podrá seleccionar un programa de televisión.

# **C** Importante

- Aunque se cumplan las anteriores condiciones, es posible que la función ARC no funcione. En tal caso, escuche el audio del televisor después de haber conectado esta unidad y el televisor mediante un cable de audio.
- El CEC (Consumer Electronic Control) podrá activarse cuando la función ARC se haya ajustado a ON, permitiendo el encendido y apagado, además de cambiar la entrada de un dispositivo a otro. Puesto que esta unidad no garantiza el funcionamiento sincronizado basado en la función CEC, es recomendable que desactive el ajuste HDMI CONTROL del reproductor conectado. Si el HDMI CONTROL del reproductor está ajustado a ON, es posible que esta unidad no funcione correctamente. Para una información detallada, consulte el manual de instrucciones del correspondiente dispositivo. Si esto no funciona, ajuste la función ARC a OFF.

En tal caso, escuche el audio del televisor después de haber conectado esta unidad y el televisor mediante un cable de audio.

Además, esta unidad no garantiza un funcionamiento sincronizado que permita controlar el volumen (incluyendo la función silencio) mediante el mando a distancia del televisor. Utilice esta unidad para controlar el volumen (incluyendo la función silencio).

• Apague la unidad y retire el cable de alimentación de la toma mural cuando conecte otros dispositivos o realice cambios de conexiones en esta unidad. Cuando haya realizado todas las conexiones, enchufe el cable de alimentación en la toma mural.

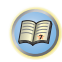

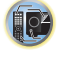

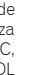

# <span id="page-30-3"></span><span id="page-30-0"></span>**Capítulo**6: Información adicional

# <span id="page-30-1"></span>Solución de problemas

A menudo, un manejo incorrecto se confunde con problemas o un mal funcionamiento. Si cree que este componente tiene algún problema, compruebe los puntos siguientes. Eche un vistazo a los otros componentes y aparatos electrónicos que se están utilizando, ya que en ocasiones el problema puede residir ahí. Si no puede solucionar el problema después de realizar las comprobaciones que se indican a continuación, diríjase al centro de servicio técnico Onkyo autorizado más cercano para que lleve a cabo las reparaciones necesarias.

• Si el equipo no funciona de forma normal debido a interferencias externas, tales como electricidad estática, desconecte la clavija de alimentación de la toma de corriente y luego vuelva a conectarla para restablecer las condiciones normales de funcionamiento.

#### <span id="page-30-2"></span>General

#### **El equipo no se enciende.**

 $\rightarrow$  Desconecte la clavija de alimentación de la toma de corriente y luego vuelva a conectarla.

#### **El receptor se apaga de repente.**

- → Cuando la función Auto Power Down está activa, la alimentación se apagará automáticamente si el receptor no ha funcionado durante varias horas. Compruebe la configuración de la función Auto Power Down (consulte *[El menú Auto Power](#page-28-4)  Down* [en la página 29](#page-28-4)).
- Asegúrese de que no hay hilos sueltos del cable de los altavoces tocando el panel posterior. Esto puede provocar que el receptor se cierre automáticamente.
- → Después de un minuto aproximadamente (no deberá encender la unidad durante este tiempo), vuelva a encender el receptor. Si el mensaje persiste, llame a una empresa de servicio técnico independiente autorizada por Onkyo.
- $\rightarrow$  Si el material fuente contiene muy poca información de baja frecuencia, cambie los ajustes del altavoz a Front: SMALL / Subwoofer: YES o Front: LARGE / Subwoofer: PLUS [\(página 27\)](#page-26-4).

#### **La alimentación se activa y desactiva automáticamente, y la entrada cambia de un dispositivo a otro. (cuando la función ARC está activada)**

→ El CEC (Consumer Electronic Control) podrá activarse cuando la función ARC se haya ajustado a ON, permitiendo el encendido y apagado, además de cambiar la entrada de un dispositivo a otro. Puesto que esta unidad no garantiza el funcionamiento sincronizado basado en la función CEC,

desactive el HDMI CONTROL del reproductor conectado. Para una información detallada, consulte el manual de instrucciones del correspondiente dispositivo. Si esto no funciona, ajuste la función ARC a OFF. En tal caso, escuche el audio del televisor después de haber conectado esta unidad y el televisor mediante un cable de audio.

- **OVERHEAT aparece en la pantalla y se apaga la alimentación.**
- La temperatura en el interior de la unidad ha superado el valor permisible. Pruebe a mover la unidad para que se ventile mejor (página 2).
- $\rightarrow$  Baie el nivel de volumen.
- **Aparece TEMP en la pantalla y cae el nivel de volumen.**
- La temperatura en el interior de la unidad ha superado el valor permisible. Pruebe a mover la unidad para que se ventile mejor (página 2).
- $\rightarrow$  Baie el nivel de volumen.
- **No hay emisión de sonido cuando se selecciona una función de entrada.**
- → Utilice VOLUME +/- para subir el volumen.
- → Pulse MUTE en el mando a distancia para desactivar la silenciación.
- Ajuste el AUDIO SEL a **H** (HDMI), **C1**/**O1** (digital) o **A** (analógico) según el tipo de conexiones realizadas ([página 18](#page-17-4)).
- Asegúrese de que ha conectado correctamente el componente (consulte *[Conexión del equipo](#page-9-4)* en la página 10).
- Compruebe la configuración de salida de audio del componente de origen.
- → Consulte el manual de instrucciones facilitado con el componente fuente.
- **No se emite ninguna imagen cuando se selecciona una función de entrada.**
- Asegúrese de que ha conectado correctamente el componente (consulte *[Conexión del equipo](#page-9-4)* en la página 10).
- → Utilice el mismo tipo de cables de vídeo para el componente fuente y el TV para conectar este receptor (consulte *[Acerca de](#page-12-4)  [la conexión de salidas de vídeo](#page-12-4)* en la página 13).
- → Se ha seleccionado una entrada de vídeo incorrecta en el monitor de TV. Consulte el manual de instrucciones suministrado con el televisor.

#### **El subwoofer no emite sonido.**

- Asegúrese de que el subwoofer está conectado.
- → Si el subwoofer dispone de un mando de volumen, asegúrese de que está ajustado de forma adecuada.
- → Es posible que la fuente Dolby Digital o DTS que escucha no tenga un canal LFE.

31

- Cambie la configuración de subwoofer en *[Ajuste de altavoz](#page-26-4)* en [la página 27](#page-26-4) a **YES** o **PLUS**.
- **No se emite ningún sonido por los altavoces central o de sonido envolvente.**
- → Conecte correctamente los auriculares [\(página 11\)](#page-10-1).
- Consulte *[Ajuste de altavoz](#page-26-4)* en la página 27 para comprobar los ajustes de los altavoces.
- → Consulte *[Nivel de canales](#page-27-3)* en la página 28 para comprobar los niveles de los altavoces.
- **No se escucha sonido por un altavoz determinado.**
- Asegúrese de que el cable de altavoz está conectado correctamente. (Asegúrese de que el terminal de conexión es correcto, que el cable de altavoz está firmemente introducido, y que ningún cable de altavoz está tocando el panel posterior.)
- **Las emisiones de radio contienen una cantidad considerable de ruido.**
- $\rightarrow$  Conecte la antena [\(página 16](#page-15-2)) y ajuste la posición para obtener la mejor recepción.
- Aleje los cables sueltos de los hilos y terminales de la antena.
- Extienda al máximo la antena de cable FM, oriéntela correctamente y fíjela a una pared (o conecte una antena FM exterior).
- → Conecte una antena de AM interior o exterior adicional [\(página 16\)](#page-15-3).
- Apague el equipo que provoca interferencias o aléjelo del receptor (o sitúe las antenas más lejos del equipo que está provocando ruidos).
- **No es posible seleccionar emisoras de radiodifusión automáticamente.**
- → Conecte una antena exterior ([página 16](#page-15-3)).
- **Se escucha ruido durante la reproducción de una platina de casete.**
- Aleje la platina de casete del receptor hasta que el ruido desaparezca.
- **Cuando se reproduce software con DTS, no se emite ningún sonido ni ningún ruido.**
- → Asegúrese de que los ajustes en el reproductor sean correctos y/o que la salida de señal DTS esté activada. Consulte el manual de instrucciones suministrado con el reproductor de DVD.
- **El mando a distancia no funciona.**
- → Reemplace las pilas [\(página 9\)](#page-8-2).
- → Utilícelo en un rango de 7 m, 30° del sensor remoto ([página 9](#page-8-3)).
- $\rightarrow$  Retire el obstáculo o utilice el mando a distancia desde otra posición.

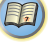

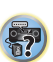

- 
- Evite exponer el sensor de mando a distancia del panel frontal a luz directa.
- Para poder controlar TUNER o USB, primero deberá pulsar TUNER o USB.
- **El display está oscuro.**
- $\rightarrow$  Para regresar al valor por defecto, pulse repetidamente DIMMER en el mando a distancia.
- **La pantalla parpadea y no se puede utilizar.**
- → Según la señal de entrada o el modo de escucha, es posible que algunas funciones no puedan seleccionarse.

#### <span id="page-31-0"></span>HDMI

#### **No hay emisión de imagen ni de sonido.**

 $\rightarrow$  Si el problema todavía persiste cuando conecte su componente HDMI directamente al monitor, consulte el manual del componente o del monitor, o bien póngase en contacto con el fabricante para obtener asistencia.

#### **No hay emisión de imagen.**

- Las señales de vídeo procedentes del terminal de vídeo analógico no saldrán por el terminal HDMI. Las señales de vídeo procedentes del terminal HDMI no saldrán por el terminal de vídeo analógico. Utilice el mismo tipo de cable para las conexiones de entrada y de salida.
- → Dependiendo de la configuración de salida del componente de origen, es posible que esté reproduciendo un formato de vídeo que no puede visualizarse. Cambie los ajustes de salida de la fuente, o conéctela mediante las tomas de vídeo compuesto.
- → Este receptor es compatible con HDCP. Compruebe que los componentes que va a conectar también son compatibles con HDCP. Si no lo son, conéctelos mediante las tomas de vídeo compuesto.
- Según el componente fuente conectado, es posible que no funcione con este receptor (aunque sea compatible con HDCP). En este caso, conéctelo mediante las tomas de vídeo compuesto entre la fuente y el receptor.
- → Si no aparecen imágenes de vídeo en su TV, pruebe a ajustar la resolución, Deep Color u otros ajustes de su componente.
- → Para emitir señales en Deep Color, use un cable HDMI (Cable HDMI®/™ de alta velocidad) para conectar este receptor a un componente o televisor con función Deep Color.
- **La pantalla OSD (Home Menu, etc.) no se visualiza.**
- → Si ha realizado la conexión al televisor mediante la salida de vídeo compuesto, el OSD no se mostrará. Al configurar el sistema, utilice la conexión HDMI.
- **No hay emisión de sonido o el sonido se interrumpe de repente.**
- Compruebe que el ajuste **HDMI** está ajustado a **AMP** ([página 24\)](#page-23-1).
- → Si el componente es un dispositivo DVI, utilice una conexión distinta para el sonido.
- Las transmisiones de audio digital en formato HDMI tardan más tiempo en ser reconocidas. Por esta razón, se pueden producir interrupciones de audio cuando se cambian formatos de audio o se inicia la reproducción.
- $\rightarrow$  Si durante la reproducción se enciende/apaga el dispositivo conectado al terminal HDMI OUT de este equipo, o se desconecta/conecta el cable HDMI, podrían producirse ruidos o interrupciones de audio.

#### <span id="page-31-1"></span>Información importante relacionada con la conexión HDMI

Habrá casos en los que no podrá encaminar señales HDMI a través de este receptor (depende del componente que está conectando; consulte al fabricante si es compatible con HDMI).

Si no está recibiendo señales HDMI correctamente a través de este receptor (desde su componente), realice la siguiente configuración.

#### **Configuración**

Conecte directamente su componente equipado con HDMI a la pantalla usando un cable HDMI. Luego use la conexión más conveniente (se recomienda la digital) para enviar audio al receptor. Consulte el manual de instrucciones para tener más información de las conexiones de audio. Ponga el volumen de la pantalla al mínimo cuando use esta configuración.

#### Nota

- Dependiendo del componente, la salida de audio puede limitarse al número de canales disponibles de la unidad de visualización conectada (por ejemplo, la salida de audio se reduce a 2 canales para un monitor con limitaciones de audio estéreo).
- Si desea cambiar la fuente de entrada, deberá cambiar las funciones tanto en el receptor como en la unidad de pantalla.

32

• Puesto que el sonido se anula en la pantalla al utilizar la conexión HDMI, deberá ajustar el volumen en la pantalla cada vez que cambie las fuentes de entrada.

## <span id="page-31-4"></span><span id="page-31-2"></span>Mensajes USB

#### **'USB Error 1 (I/U ERR1)'**

 Existe un problema con la ruta de la señal entre el USB y el receptor. Desconecte el receptor y vuelva a conectar el USB al receptor.

#### **'USB Error 3 (I/U ERR3)'**

→ Cuando no hay respuesta del USB. Desconecte el receptor y vuelva a conectar el USB al receptor.

#### **'USB Error 4 (I/U ERR4)'**

→ Los requisitos de alimentación del dispositivo USB son demasiado altos para este receptor. Desconecte el receptor y vuelva a conectar el USB al receptor.

# <span id="page-31-3"></span>Restablecimiento de los ajustes por defecto del equipo

Lleve a cabo este procedimiento para restablecer todos los ajustes realizados en el receptor a los valores por defecto. Para ello, utilice los controles del panel frontal.

#### **1 Ponga el receptor en modo de espera.**

- **2 Mientras mantiene presionado** DIRECT**, pulse y mantenga pulsado** ON/STANDBY **durante unos dos segundos.**
- **3 Cuando en la pantalla aparezca el mensaje RESET?, pulse** STEREO**.**

Aparece **OK?** en la pantalla.

#### **4 Pulse** SURROUND **para confirmar.**

**OK** aparece en la pantalla para indicar que el receptor ha sido puesto en los ajustes por defecto.

# **C**Importante

• Si la función de **Standby Through** no está ajustada a **OFF**, tal vez no sea posible inicializar la unidad.

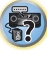

## <span id="page-32-0"></span>Limpieza del equipo

- Utilice un paño de pulir o un paño seco para quitar el polvo y la suciedad.
- Cuando la superficie esté muy sucia, límpiela con un paño suave humedecido en un detergente neutro diluido cinco o seis veces en agua, bien escurrido, y luego séquela con otro paño. No utilice cera ni limpiadores para muebles.
- Nunca utilice diluyente, benceno, insecticidas ni otros productos químicos en este equipo o cerca de él; estas sustancias corroerán la superficie del mismo.

# <span id="page-32-1"></span>**Especificaciones**

#### Sección de audio

Potencia nominal de salida Frontal, central, sonido envolvente

 . . . . . . . . . . . . . . . . . . . . .105 W por canal (1 kHz, 6 , 1 %) . . . . . . . . . . . . . . . . . . . 100 W por canal (1 kHz, 6 , 0,7 %)

Para el modelo de Oceanía

```
Máxima potencia de salida (frontal, central, sonido
```
envolvente).  $\dots \dots \dots 120$  W por canal (1 kHz, 6  $\Omega$ , 10 %)

Distorsión armónica total

. . . . . . . . . . . . . . . . . . . . 0,06 % (20 Hz a 20 kHz, 8 , 50 W/ch) Respuesta de frecuencia (Modo LINE Pure Direct) . . . . . . . . . . . . . . . . . . . . . . . . . . . . . . . . . . 10 Hz a 70 kHz dB Impedancia de altavoces garantizada ....... De 6  $\Omega$  a 16  $\Omega$ Entrada (Sensibilidad/Impedancia)  $250 \text{ m}$  $1/47 \text{ k}$ 

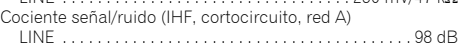

#### Sección de vídeo

Nivel de señal Compuesto. . . . . . . . . . . . . . . . . . . . . . . . . . . . . 1 Vp-p (75 )

#### Sección de sintonizador

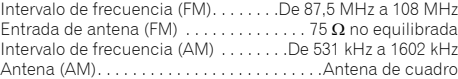

#### Sección de entrada/salida digital

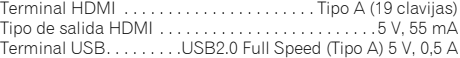

#### Varios

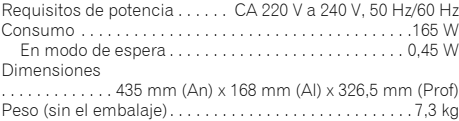

#### Accesorios suministrados

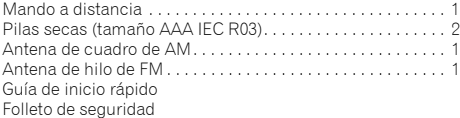

#### Nota

• Las especificaciones y el diseño están sujetos a posibles modificaciones sin previo aviso, debido a mejoras.

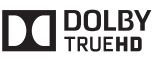

*Fabricado con la licencia de Dolby Laboratories. Dolby, Pro Logic y el símbolo de la doble D son marcas comerciales de Dolby Laboratories.*

*Para las patentes de DTS, consulte http://patents.dts.com. Fabricado bajo licencia de DTS Licensing Limited. DTS, DTS-HD, el símbolo, y DTS junto con el símbolo son marcas registradas de DTS, Inc. © DTS, Inc. Todos los derechos reservados.*

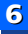

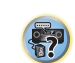

[6](#page-5-2)

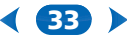

#### <span id="page-33-0"></span>Aviso sobre las licencias de software

Las licencias para el software de fuente abierta usado en este producto se muestran abajo. A efectos de precisión, aquí hemos incluido los textos originales (en inglés).

#### **FreeRTOS V6.0.5 Copyright (C) 2009 Real Time Engineers Ltd.**

The FreeRTOS.org source code is licensed by the modified GNU General Public License (GPL) text provided below.

An exception to this license exists that can be applied should you wish to use FreeRTOS in a work that includes commercial or proprietary code without being obliged to provide source code for the proprietary components. See the licensing section of http://www.FreeRTOS.org for full details.

#### **GNU GENERAL PUBLIC LICENSE**

Version 2, June 1991

Copyright (C) 1989, 1991 Free Software Foundation, Inc., 51 Franklin Street, Fifth Floor, Boston, MA 02110-1301 USA Everyone is permitted to copy and distribute verbatim copies of this license document, but changing it is not allowed.

#### Preamble

The licenses for most software are designed to take away your freedom to share and change it. By contrast, the GNU General Public License is intended to guarantee your freedom to share and change free software- to make sure the software is free for all its users. This General Public License applies to most of the Free Software Foundation's software and to any other program whose authors commit to using it. (Some other Free Software Foundation software is covered by the GNU Lesser General Public License instead.) You can apply it to your programs, too. When we speak of free software, we are referring to freedom, not price. Our General Public Licenses are designed to make sure that you have the freedom to distribute copies of free software (and charge for this service if you wish), that you receive source code or can get it if you want it, that you can change the software or use pieces of it in new free programs; and that you know you can do these things.

To protect your rights, we need to make restrictions that forbid anyone to deny you these rights or to ask you to surrender the rights. These restrictions translate to certain responsibilities for you if you distribute copies of the software, or if you modify it.

For example, if you distribute copies of such a program, whether gratis or for a fee, you must give the recipients all the rights that you have. You must make sure that they, too, receive or can get the source code. And you must show them these terms so they know their rights.

We protect your rights with two steps: (1) copyright the software, and (2) offer you this license which gives you legal permission to copy, distribute and/or modify the software.

Also, for each author's protection and ours, we want to make certain that everyone understands that there is no warranty for this free software. If the software is modified by someone else and passed on, we want its recipients to know that what they have is not the original, so that any problems introduced by others will not reflect on the original authors' reputations.

Finally, any free program is threatened constantly by software patents. We wish to avoid the danger that redistributors of a free program will individually obtain patent licenses, in effect making the program proprietary. To prevent this, we have made it clear that any patent must be licensed for everyone's free use or not licensed at all. The precise terms and conditions for copying, distribution and modification follow.

#### **GNU GENERAL PUBLIC LICENSE**

TERMS AND CONDITIONS FOR COPYING, DISTRIBUTION AND MODIFICATION

0. This License applies to any program or other work which contains a notice placed by the copyright holder saying it may be distributed under the terms of this General Public License. The "Program", below, refers to any such program or work, and a "work based on the Program" means either the Program or any derivative work under copyright law: that is to say, a work containing the Program or a portion of it, either verbatim or with modifications and/or translated into another language. (Hereinafter, translation is included without limitation in the term "modification".) Each licensee is addressed as "you".

Activities other than copying, distribution and modification are not covered by this License; they are outside its scope. The act of running the Program is not restricted, and the output from the Program is covered only if its contents constitute a work based on the Program (independent of having been made by running the Program). Whether that is true depends on what the Program does.

1. You may copy and distribute verbatim copies of the Program's source code as you receive it, in any medium, provided that you conspicuously and appropriately publish on each copy an appropriate copyright notice and disclaimer of warranty; keep intact all the notices that refer to this License and to the absence of any warranty; and give any other recipients of the Program a copy of this License along with the Program.

You may charge a fee for the physical act of transferring a copy, and you may at your option offer warranty protection in exchange for a fee.

- 2. You may modify your copy or copies of the Program or any portion of it, thus forming a work based on the Program, and copy and distribute such modifications or work under the terms of Section 1 above, provided that you also meet all of these conditions:
	- a) You must cause the modified files to carry prominent notices stating that you changed the files and the date of any change.
	- b) You must cause any work that you distribute or publish, that in whole or in part contains or is derived from the Program or any part thereof, to be licensed as a whole at no charge to all third parties under the terms of this License.
	- c) If the modified program normally reads commands interactively when run, you must cause it, when started running for such interactive use in the most ordinary way, to print or display an announcement including an appropriate copyright notice and a notice that there is no warranty (or else, saying that you provide a warranty) and that users may redistribute the program under these conditions, and telling the user how to view a copy of this License. (Exception: if the Program itself is interactive but does not normally print such an announcement, your work based on the Program is not required to print an announcement.)

34

These requirements apply to the modified work as a whole. If identifiable sections of that work are not derived from the Program, and can be reasonably considered independent and separate works in themselves, then this License, and its terms, do not apply to those sections when you distribute them as separate works. But when you distribute the same sections as part of a whole which is a work based on the Program, the distribution of the whole must be on the terms of this License, whose permissions for other licensees extend to the entire whole, and thus to each and every part regardless of who wrote it. Thus, it is not the intent of this section to claim rights or contest your

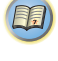

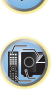

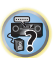

the Program. In addition, mere aggregation of another work not based on the Program with the Program (or with a work based on the Program) on a volume of a storage or distribution medium does not bring the other work under the scope of this License.

rights to work written entirely by you; rather, the intent is to exercise the right to control the distribution of derivative or collective works based on

- 3. You may copy and distribute the Program (or a work based on it, under Section 2) in object code or executable form under the terms of Sections 1 and 2 above provided that you also do one of the following:
	- a) Accompany it with the complete corresponding machinereadable source code, which must be distributed under the terms of Sections 1 and 2 above on a medium customarily used for software interchange; or,
	- b) Accompany it with a written offer, valid for at least three years, to give any third party, for a charge no more than your cost of physically performing source distribution, a complete machinereadable copy of the corresponding source code, to be distributed under the terms of Sections 1 and 2 above on a medium customarily used for software interchange; or,
	- c) Accompany it with the information you received as to the offer to distribute corresponding source code. (This alternative is allowed only for noncommercial distribution and only if you received the program in object code or executable form with such an offer, in accord with Subsection b above.)

The source code for a work means the preferred form of the work for making modifications to it. For an executable work, complete source code means all the source code for all modules it contains, plus any associated interface definition files, plus the scripts used to control compilation and installation of the executable. However, as a special exception, the source code distributed need not include anything that is normally distributed (in either source or binary form) with the major components (compiler, kernel, and so on) of the operating system on which the executable runs, unless that component itself accompanies the executable.

If distribution of executable or object code is made by offering access to copy from a designated place, then offering equivalent access to copy the source code from the same place counts as distribution of the source code, even though third parties are not compelled to copy the source along with the object code.

4. You may not copy, modify, sublicense, or distribute the Program except as expressly provided under this License. Any attempt otherwise to copy, modify, sublicense or distribute the Program is void, and will automatically terminate your rights under this License. However, parties who have received copies, or rights, from you under this License will not have their licenses terminated so long as such

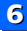

parties remain in full compliance.

- 5. You are not required to accept this License, since you have not signed it. However, nothing else grants you permission to modify or distribute the Program or its derivative works. These actions are prohibited by law if you do not accept this License. Therefore, by modifying or distributing the Program (or any work based on the Program), you indicate your acceptance of this License to do so, and all its terms and conditions for copying, distributing or modifying the Program or works based on it.
- 6. Each time you redistribute the Program (or any work based on the Program), the recipient automatically receives a license from the original licensor to copy, distribute or modify the Program subject to these terms and conditions. You may not impose any further restrictions on the recipients' exercise of the rights granted herein.You are not responsible for enforcing compliance by third parties to this License.
- 7. If, as a consequence of a court judgment or allegation of patent infringement or for any other reason (not limited to patent issues), conditions are imposed on you (whether by court order, agreement or otherwise) that contradict the conditions of this License, they do not excuse you from the conditions of this License. If you cannot distribute so as to satisfy simultaneously your obligations under this License and any other pertinent obligations, then as a consequence you may not distribute the Program at all. For example, if a patent license would not permit royalty-free redistribution of the Program by all those who receive copies directly or indirectly through you, then the only way you could satisfy both it and this License would be to refrain entirely from distribution of the Program.

If any portion of this section is held invalid or unenforceable under any particular circumstance, the balance of the section is intended to apply and the section as a whole is intended to apply in other circumstances.

It is not the purpose of this section to induce you to infringe any patents or other property right claims or to contest validity of any such claims; this section has the sole purpose of protecting the integrity of the free software distribution system, which is implemented by public license practices. Many people have made generous contributions to the wide range of software distributed through that system in reliance on consistent application of that system; it is up to the author/donor to decide if he or she is willing to distribute software through any other system and a licensee cannot impose that choice. This section is intended to make thoroughly clear what is believed to be a consequence of the rest of this License.

8. If the distribution and/or use of the Program is restricted in certain countries either by patents or by copyrighted interfaces, the original copyright holder who places the Program under this License may add an explicit geographical distribution limitation excluding those countries, so that distribution is permitted only in or among countries not thus excluded. In such case, this License incorporates the limitation as if written in the body of this License.

9. The Free Software Foundation may publish revised and/or new versions of the General Public License from time to time. Such new versions will be similar in spirit to the present version, but may differ in detail to address new problems or concerns. Each version is given a distinguishing version number. If the Program specifies a version number of this License which applies to it and "any

later version", you have the option of following the terms and conditions either of that version or of any later version published by the Free Software Foundation. If the Program does not specify a version number of this License, you may choose any version ever published by the Free Software Foundation.

- 10. If you wish to incorporate parts of the Program into other free programs whose distribution conditions are different, write to the author to ask for permission. For software which is copyrighted by the Free Software Foundation, write to the Free Software Foundation; we sometimes make exceptions for this. Our decision will be guided by the two goals of preserving the free status of all derivatives of our free software and of promoting the sharing and reuse of software generally.
- NO WARRANTY 11. BECAUSE THE PROGRAM IS LICENSED FREE OF CHARGE, THERE IS NO WARRANTY FOR THE PROGRAM, TO THE EXTENT PERMITTED BY APPLICABLE LAW. EXCEPT WHEN OTHERWISE STATED IN WRITING THE COPYRIGHT HOLDERS AND/OR OTHER PARTIES PROVIDE THE PROGRAM "AS IS" WITHOUT WARRANTY OF ANY KIND, EITHER EXPRESSED OR IMPLIED, INCLUDING, BUT NOT LIMITED TO, THE IMPLIED WARRANTIES OF MERCHANTABILITY AND FITNESS FOR A PARTICULAR PURPOSE. THE ENTIRE RISK AS TO THE QUALITY AND PERFORMANCE OF THE PROGRAM IS WITH YOU. SHOULD THE PROGRAM PROVE DEFECTIVE, YOU ASSUME THE COST OF ALL NECESSARY SERVICING, REPAIR OR CORRECTION.
- 12. IN NO EVENT UNLESS REQUIRED BY APPLICABLE LAW OR AGREED TO IN WRITING WILL ANY COPYRIGHT HOLDER, OR ANY OTHER PARTY WHO MAY MODIFY AND/OR REDISTRIBUTE THE PROGRAM AS PERMITTED ABOVE, BE LIABLE TO YOU FOR DAMAGES, INCLUDING ANY GENERAL, SPECIAL, INCIDENTAL OR CONSEQUENTIAL DAMAGES ARISING OUT OF THE USE OR INABILITY TO USE THE PROGRAM (INCLUDING BUT NOT LIMITED TO LOSS OF DATA OR DATA BEING RENDERED INACCURATE OR LOSSES SUSTAINED BY YOU OR THIRD PARTIES OR A FAILURE OF THE PROGRAM TO OPERATE WITH ANY OTHER PROGRAMS), EVEN IF SUCH HOLDER OR OTHER PARTY HAS BEEN ADVISED OF THE POSSIBILITY OF SUCH DAMAGES.

END OF TERMS AND CONDITIONS How to Apply These Terms to Your New Programs

If you develop a new program, and you want it to be of the greatest possible use to the public, the best way to achieve this is to make it free software which everyone can redistribute and change under these terms To do so, attach the following notices to the program. It is safest to attach them to the start of each source file to most effectively convey the exclusion of warranty; and each file should have at least the "copyright" line and a pointer to where the full notice is found.

<one line to give the program's name and a brief idea of what it does.>

Copyright (C) <year> <name of author>

This program is free software; you can redistribute it and/or modify it under the terms of the GNU General Public License as published by the Free Software Foundation; either version 2 of the License, or (at your option) any later version.

This program is distributed in the hope that it will be useful, but WITHOUT ANY WARRANTY; without even the implied warranty of

35

MERCHANTABILITY or FITNESS FOR A PARTICULAR PURPOSE. See the GNU General Public License for more details.

You should have received a copy of the GNU General Public License along with this program; if not, write to the Free Software Foundation, Inc., 51 Franklin Street, Fifth Floor, Boston, MA 02110-1301 USA.

Also add information on how to contact you by electronic and paper mail. If the program is interactive, make it output a short notice like this when it starts in an interactive mode:

Gnomovision version 69, Copyright (C) year name of author Gnomovision comes with ABSOLUTELY NO WARRANTY; for details type `show w'.

This is free software, and you are welcome to redistribute it under certain conditions; type `show c' for details.

The hypothetical commands `show w' and `show c' should show the appropriate parts of the General Public License. Of course, the commands you use may be called something other than `show w' and `show c'; they could even be mouse-clicks or menu items--whatever suits your program.

You should also get your employer (if you work as a programmer) or your school, if any, to sign a "copyright disclaimer" for the program, if necessary. Here is a sample; alter the names:

Yoyodyne, Inc., hereby disclaims all copyright interest in the program `Gnomovision' (which makes passes at compilers) written by James Hacker.

<signature of Ty Coon>, 1 April 1989

Ty Coon, President of Vice

This General Public License does not permit incorporating your program into proprietary programs. If your program is a subroutine library, you may consider it more useful to permit linking proprietary applications with the library. If this is what you want to do, use the GNU Lesser General Public License instead of this License.

EOF

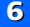

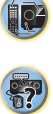

# ONKYO

2-3-12 Yaesu, Chuo-ku, Tokyo 104-0028 JAPAN http://www.onkyo.com/

## **<U.S.A.>**

18 Park Way, Upper Saddle River, N.J. 07458, U.S.A. For Dealer, Service, Order and all other Business Inquiries: Tel: 201-785-2600 Fax: 201-785-2650 http://www.us.onkyo.com/

For Product Support Team Only: 1-800-229-1687 http://www.us.onkyo.com/

#### **<Germany>**

Gutenbergstrasse 3, 82178 Puchheim, Germany Tel: +49-8142-4401-0 Fax: +49-8142-4208-213 http://www.eu.onkyo.com/

#### **<UK>**

Anteros Building, Odyssey Business Park, West End Road, South Ruislip, Middlesex, HA4 6QQ United Kingdom Tel: +44 (0)871-200-1996 Fax: +44 (0)871-200-1995

#### **<Hong Kong>**

Unit 1033, 10/F, Star House, No 3, Salisbury Road, Tsim Sha Tsui Kowloon, Hong Kong. Tel: +852-2429-3118 Fax: +852-2428-9039 http://www.hk.onkyo.com/

#### **<PRC>**

302, Building 1, 20 North Chaling Rd., Xuhui District, Shanghai, China 200032, Tel: +86-21-52131366 Fax: +86-21-52130396 http://www.cn.onkyo.com/

#### **<Asia, Oceania, Middle East, Africa>**

Please contact an Onkyo distributor referring to Onkyo SUPPORT site. http://www.intl.onkyo.com/support/

Корпорация О энд Пи 2-3-12, Яэсу, Чуо-ку, г. Токио, 104-0028, ЯПОНИЯ

The above-mentioned information is subject to change without prior notice. Visit the Onkyo web site for the latest update.

(C) Copyright 2015 Onkyo & Pioneer Corporation Japan. Todos los derechos reservados.